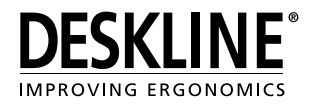

# Tlačítka / Ovládací panely

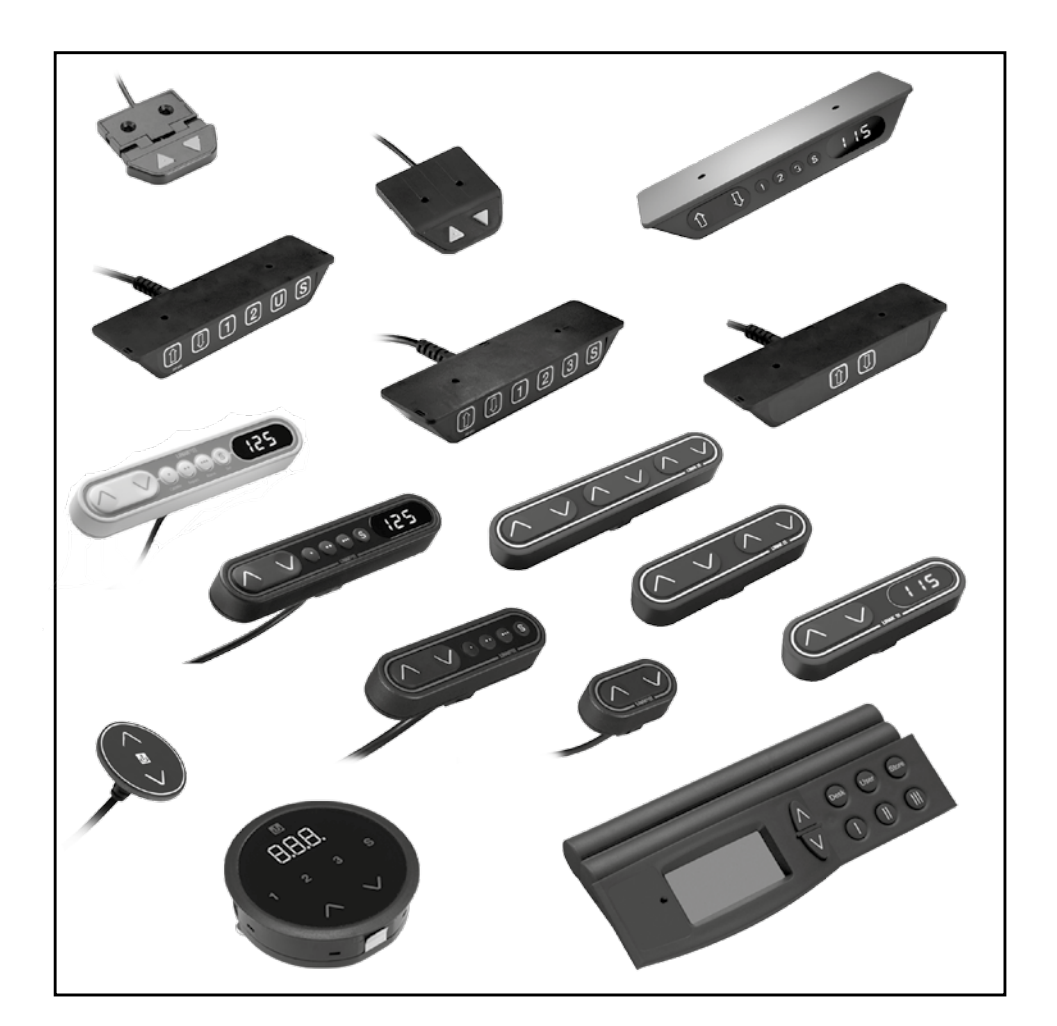

*Více o firmě LINAK hledejte na* **WWW.LINAK.CZ**

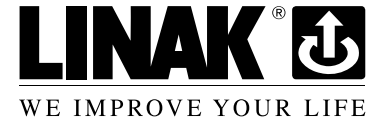

## Obsah

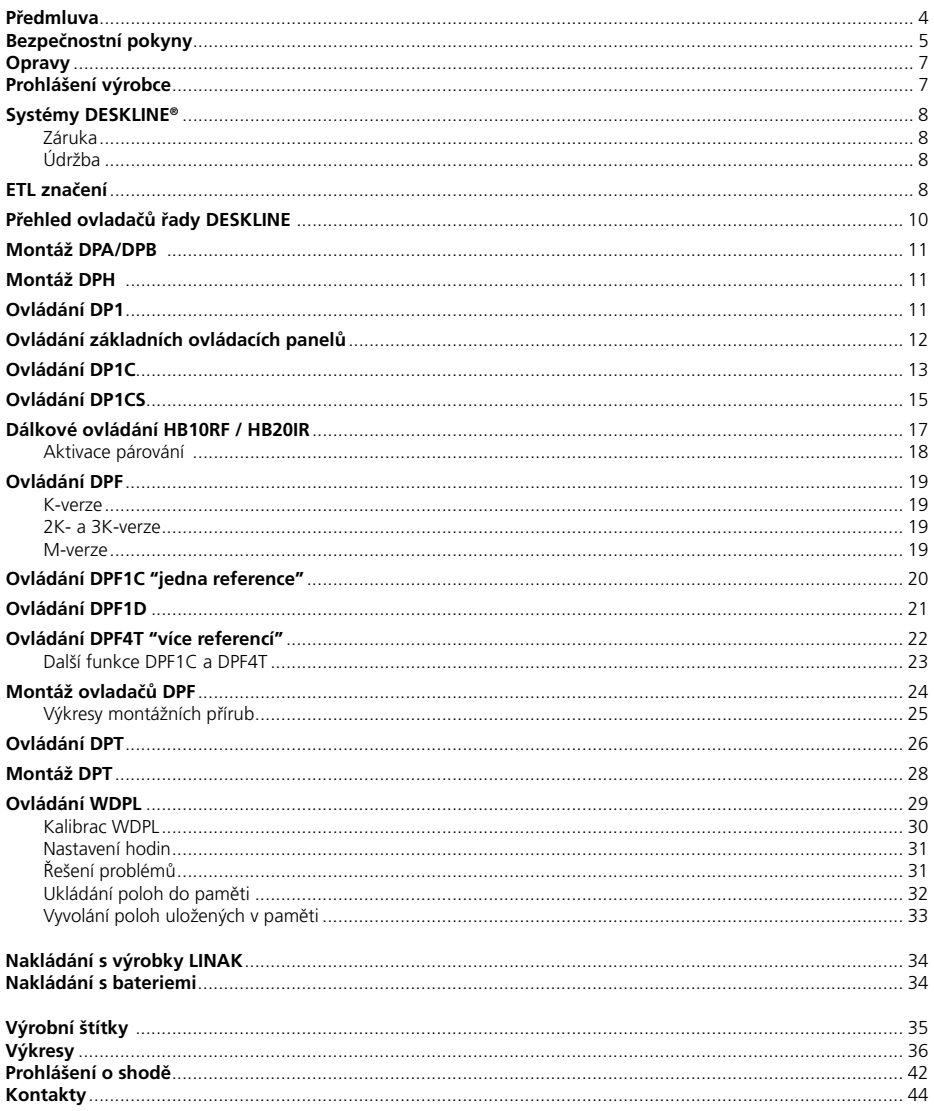

### **Předmluva**

Vážený zákazníku,

děkujeme Vám za to, že jste si zvolil produkty firmy LINAK®.

Systémy firmy LINAK jsou high-tech výrobky, vycházející z mnoha let zkušeností s vývojem a výrobou aktuátorů, zvedacích sloupků, elektrických kontrolboxů, ovladačů, nabíječek a dalšího příslušenství.

Tento návod Vám pomůže při instalaci, používání a údržbě výrobků řady LINAK DESKLINE®.

Jsme si jisti, že Vám bude systém od LINAKu bezproblémově sloužit po mnoho let. Předtím než naše výrobky opustí brány výrobního závodu prochází testem funkčnosti a kvality. Budete-li mít i přesto nějaký problém s naším zbožím, rádi Vám pomůžeme jej vyřešit, v případě potřeby prosím kontaktujte místní zastoupení firmy LINAK.

Na našich oficiálních zastoupeních firmy LINAK, rozmístěných po celém světě, a u některých dealerů je Vám k dispozici autorizovaný servis, který je vždy připraven Vám pomoci.

LINAK poskytuje záruku na všechny své výrobky, ta se však vztahuje na výrobky používané v souladu s návodem a instrukcemi k jejich používání, řádně udržované a opravované v servisních centrech firmy LINAK k tomu určených.

Změny v nastavení nebo v hardwaru systému pohonů od firmy LINAK mohou ovlivnit jeho fungování a životnost. Výrobky nesmí být otevírány ani jinak manipulovány neoprávněnými osobami.

Návod k použití byl sepsán na základě našich poznatků a zkušeností. Mějte však prosím na zřeteli, že naše výrobky jsou neustále vyvýjeny a zlepšovány, proto se můžete v budoucnu setkat s modifikacemi, které v tomto manuálu nejsou popsány.

#### **LINAK C&S s.r.o.**

## **Důležité informace**

Popis značek používaných na výrobcích LINAK® :

## **Varování!**

Nedodržení uvedených instrukcí může vést k vážnému zranění osob.

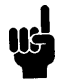

Nedodržení uvedených instrukcí může vést k poškození či zničení výrobku.

## **Bezpečnostní poyny**

### **Všeobecné**

Pro bezpečné používání systému je potřeba si pozorně pročíst uživatelskou příručku a bezezbytku se řídit jejími pokyny.

Nedodržení pokynů označených symbolem "POZNÁMKA" může vést k poškození systému nebo některé z jeho součástí.

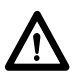

Je velmi důležité, aby si každý, kdo bude zapojovat či jinak pracovat se systémy LINAK pozorně pročetl informace obsažené v uživatelské příručce a měl k nim kdykoli přístup. Dodržujte montážní pokyny – v případě jejich nedoržení vzniká riziko zranění.

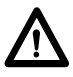

Výrobky nejsou určeny k používání dětmi či postiženými osobami bez náležitého dohledu.

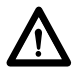

Výrobek nesmí být instalován je-li viditelně poškozen.

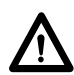

Sestavení zařízení, jehož jsou pohony součástí, musí probíhat tak, aby během něho nemohlo dojít ke zranění osob, například skřípnutím prstů či rukou.

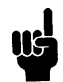

Zajistěte volný prostor pro pohyb v obou směrech - předcházejte možnosti zablokování.

## **Pouze pro trh EU**

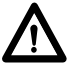

Zařízení smí být používáno dětmi ve věku 8 a více let a dále také osobami se sníženými fyzickými, mentálním či motorickými schopnostmi, pokud jsou tyto pod dohledem odpovědné osoby nebo byly náležitě poučeny a rozumí možným rizikům nesprávného používání.

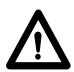

Děti si nesmí se zařízením hrát. Čištění a údržba zařízení nesmí být prováděna dětmi bez dozoru.

### **Pouze pro trh mimo EU**

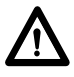

Osoby, které nemají potřebné zkušenosti a znalosti o výrobku nesmí tento výrobek používat. Mimoto osoby se sníženýmí fyzickými, smyslovými či mentálními schopnostmi nesmí používat výrobek, pokud nejsou pod dohledem nebo nebyly dostatečné poučeny o používání osobou odpovědnou za jejich bezpečnost.

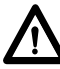

Děti musí být pod dozorem, aby bylo zaručeno, že si nebudou se zařízením hrát.

### **Nesprávné používání**

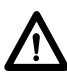

Nepřetěžujte pohony – může to zapříčinit zranění osob nebo poškození systému.

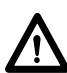

Nepoužívejte systémy pohonů ke zvedání osob. Neseďte nebo nestůjte na stole při jeho pohybu – hrozí zranění.

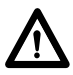

Nepoužívejte systém v prostředí, pro které není určen.

### **Opravy**

V zájmu předcházení vzniku poruch, všechny opravy výrobků DESKLINE® musí být prováděny pouze v servisech a dílnách, autorizovaných firmou LINAK. Zvedací zařízení v záruce musí být servisovány pouze v autorizovaných servisech firmy LINAK.

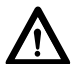

**Varování!**

Pokud jsou výrobky DESKLINE® neodborně otevřeny, vzniká riziko pozdější poruchy.

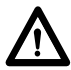

**Varování!**

Systémy DESKLINE® mohou být poškozeny při styku s řeznými oleji.

### **PROHLÁŠENÍ O ZABUDOVÁNÍ NEÚPLNÉHO STROJNÍHO ZAŘÍZENÍ**

LINAK C&S s.r.o. Náves 37 Majetín 751 03 Česká republika

Tímto prohlašujeme, že níže specifikované typy a modely výrobků řady LINAK DESKLINE® :

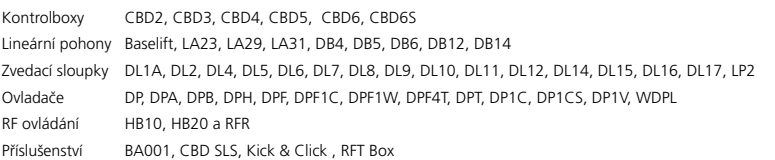

vyhovují následujícím částem Směrnice o strojním zařízení 2006/42/EC, ANNEX I, základní zdravotní a bezpečnostní požadavky související s návrhem a konstrukcí strojních zařízení.

1.5.1 Elektrická energie, 1.5.10 Radiace, 1.5.11 Externí radiace

Příslušná technická dokumentace je v souladu s částí B normy Annex VII a v případě potřeby bude doručena poštou nebo v elektronické formě příslušným úřadům.

**Neúplné strojní zařízení nesmí být uvedeno do provozu, dokud nebude vydáno prohlášení o shodě úplného strojního zařízení, do něhož má být zabudováno, v souladu s evropskou směrnicí č. 2006/42/ES**

Majetín, 2015-01-01

 LINAK C&S s.r.o. ing. Richard Ponížil jednatel

Originál prohlášení

### **Systémy DESKLINE®**

### **Záruka - 60 měsíců na výrobky řady DESKLINE®**

Tato záruka se vztahuje na všechny výrobky řady DESKLINE® vyrobené po datu 1.5.2015.

Na výrobky vyrobené před tímto datem se vztahuje záruka 36 měsíců.

Pokud jsou výrobky DESKLINE použity v jiných aplikacích vztahuje se na ně záruka 18 měsíců.

V případě pochybností ohledně záruční lhůty výrobku je třeba postupovat tak, jako by se na výrobky záruka vztahovala. Doporučujeme řídit se datem výroby na kontrolboxu nebo pohonu či sloupku. Na výrobním štítku je vytištěné číslo objednávky.

#### **Údržba**

Výrobky LINAK musí být čištěny v pravidelných intervalech, odstraňte prach a nečistoty a zkontrolujte případná mechanická poškození a opotřebení. Prověřte zapojení, kryty, kabely a konektory.

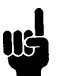

**Čističe a desinfekční prostředky nesmí být vysoce alkalické ani kyselé (hodnota pH 6-8).**

### **ETL značení**

Z důvodu omezeného prostoru není na štítcích úplné značení ETL. Úplné značení ETL je proto uvedeno níže.

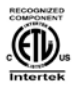

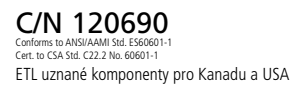

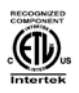

#### C/N 4008003 to ANSI/AAMI S

Cert. to CSA Std. C22.2 No. 60601-1 ETL uznané komponenty pro Kanadu a USA

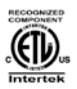

### C/N 4008004

Conforms to ANSI/AAMI Std. ES60601-1 Cert. to CSA Std. C22.2 No. 60601-1 ETL uznané komponenty pro Kanadu a USA

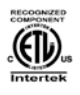

## C/N 4008005

Conforms to ANSI/AAMI Std. ES60601-1 Cert. to CSA Std. C22.2 No. 60601-1 ETL uznané komponenty pro Kanadu a USA

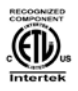

### C/N 4008623

Conforms to ANSI/AAMI Std. ES60601-1 Cert. to CSA Std. C22.2 No. 60601-1 ETL uznané komponenty pro Kanadu a USA

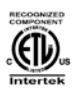

## C/N 4008671

Conforms to UL962 Cert. to CSA Std. C22.2 No. 68-09 ETL uznané komponenty pro Kanadu a USA

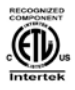

### C/N 4008838

Conforms to ANSI/AAMI Std. ES60601-1 Cert. to CSA Std. C22.2 No. 60601-1 ETL uznané komponenty pro Kanadu a USA

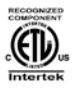

## C/N 4009507

Conforms to UL962 Cert. to CSA Std. C22.2 No. 68-09 ETL uznané komponenty pro Kanadu a USA

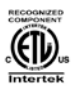

### C/N 9901916

Conforms to ANSI/AAMI Std. ES60601-1 Cert. to CSA Std. C22.2 No. 60601-1 ETL uznané komponenty pro Kanadu a USA

### **Přehled ovladačů řady DESKLINE**

Ovládací panely slouží k ovládání systému DESKLINE. Portfolio ovládacích panelů se skládá u výrobků s různými funkcemi :

Základní ovládání bez paměti : DPA, DPB, DP1K, DP1V, DPF1K, DPH a DPF1D

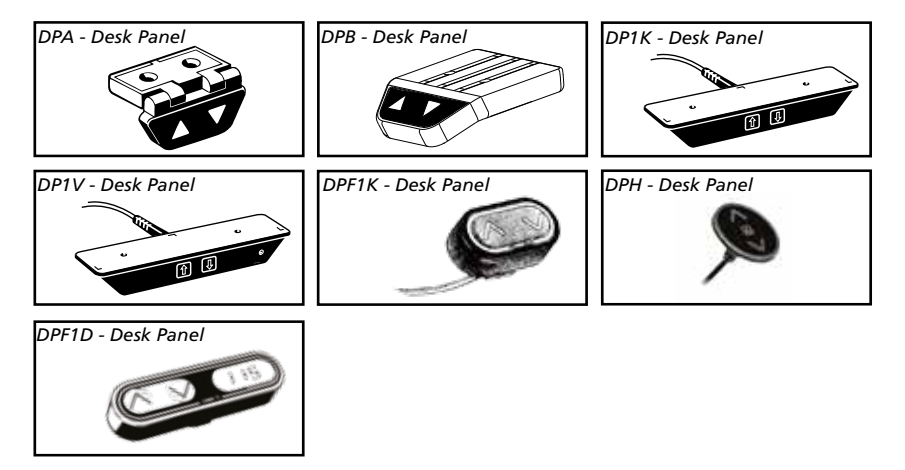

Ovládání s možností uložení polohy do paměti : DP1N, DP1U, DP1CS, DPF1C, DPF1M a DPT

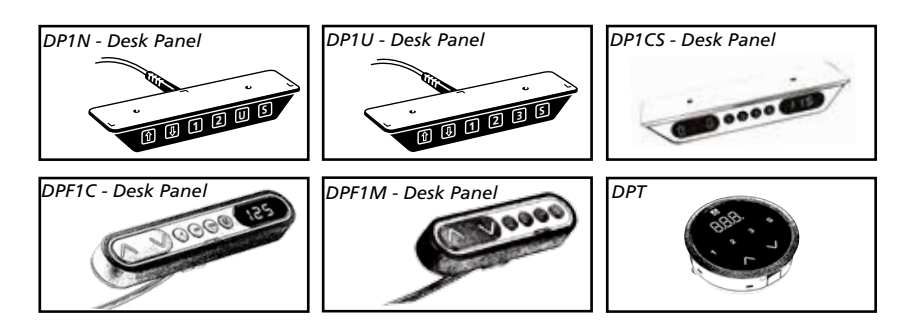

Ovládání více referencí : DPF4T, DPF2K a DPF3K

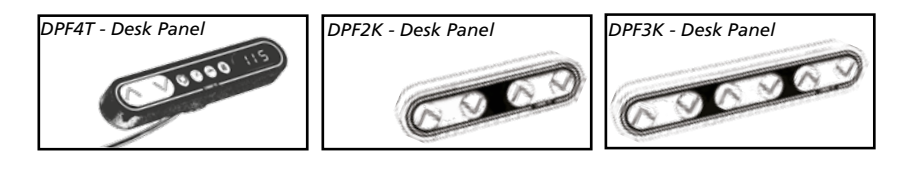

### **Montáž DPA/DPB**

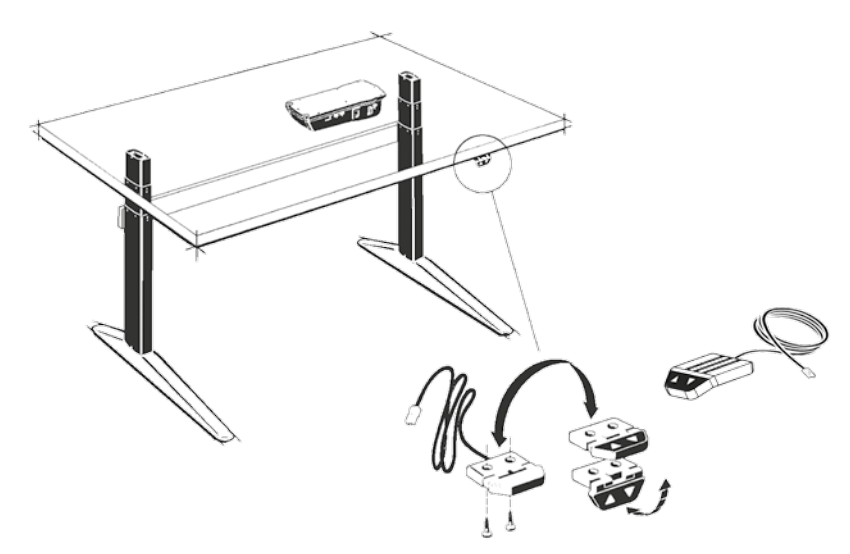

DPA/DPB lze namontovat pod desku stolu tak, že jsou tlačítka otočena směrem dolů nebo nahoru. DPA lze namontovat naplocho pod desku stolu s tlačítky směřujícími dolů.

#### **Obsluha DPA/DPB v systému DESKLINE® (ne CBD2N)**

Ovladač je určen k obsluze systému DESKLINE. Tlačítka ve tvaru šipek jsou určena k paralelnímu řízení.

#### **Paralelní řízení** ( $\nabla \Delta$ )

Stisknutím tlačítka spustíte paralelní pohyb. Funkci je třeba nejprve aktivovat stisknutím šipky dolů.

Šrouby pro připevnění DP, DPA, nebo DPB utahujte maximálně momentem 1 Nm.

### **Montáž DPH**

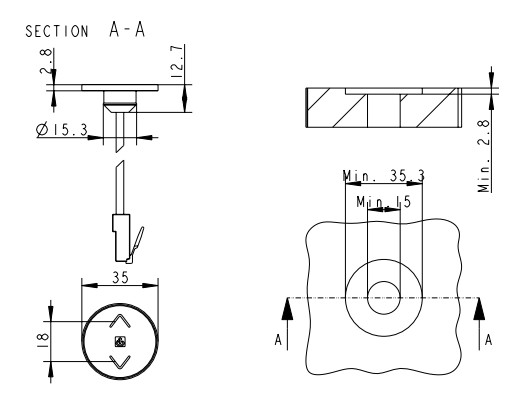

Otvor v desce stolu musí odpovídat tomuto nákresu.

### **Ovládání základních ovládacích panelů**

Návod k používání ovladačů DPA, DPB, DP1K, DP1N, DP1U, DP1V, DPH a DP1CS

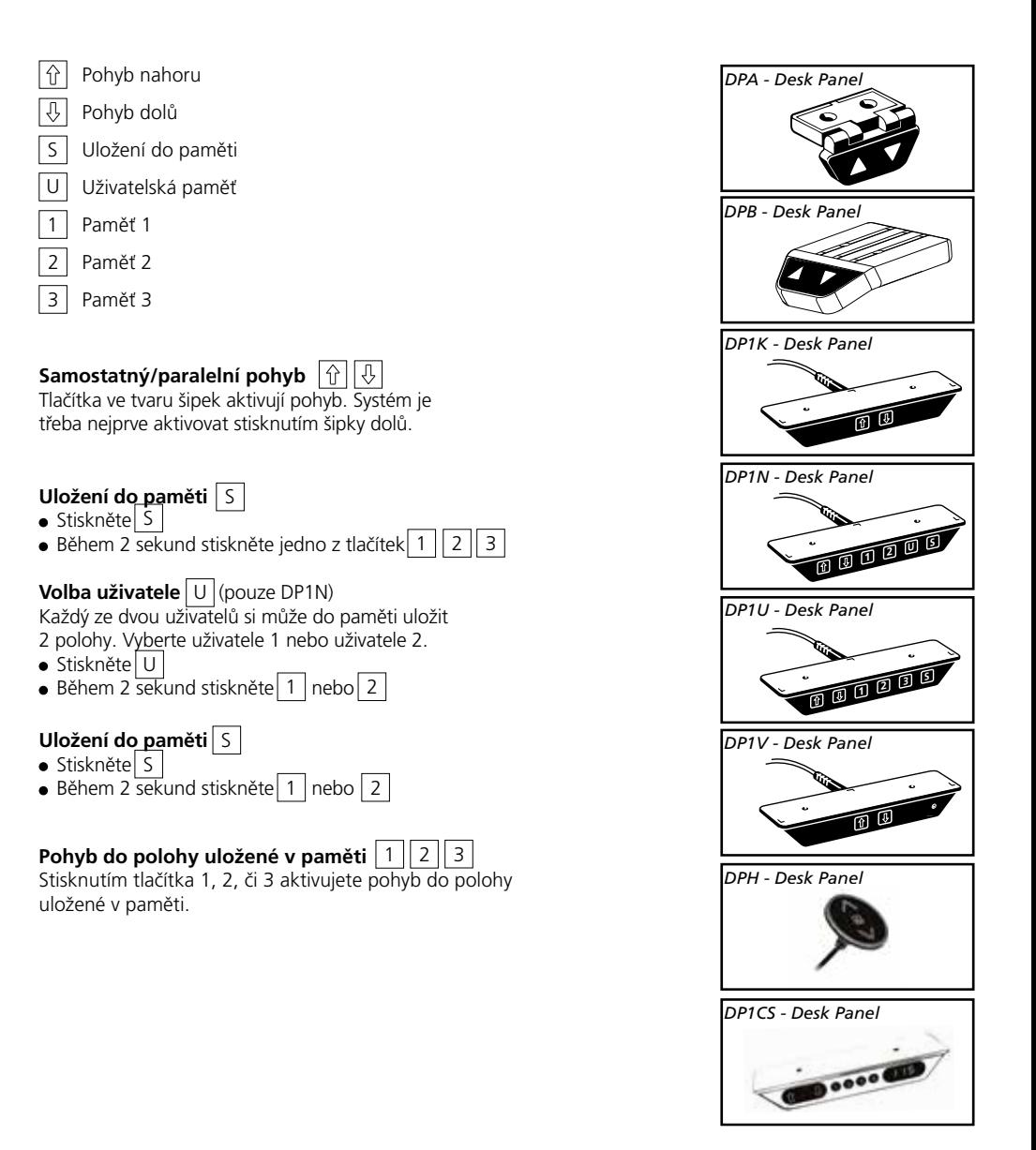

### **Ovládání DP1C**

DP1C nelze použít s kontrolboxem CBD4 vybaveným systémem odpojení proudu (mains cut-off).

#### **Popis**

Ovladač DP1C je vybaven displayem a možností ukládání poloh do paměti. Je kompatibilní s kontrolboxem CBD4 se software 077402 ver. 1.66 nebo novější. DP1C je k dispozici pouze v provedení pro ovládání jednoho kanálu či paralelních pohonů směrem nahoru a dolů. Aktuální výška stolu je zobrazena na LED display se žlutým podsvícením a výškou číslic 10mm.

 $\overline{11}$  $\overline{21}$  $\overline{31}$ 

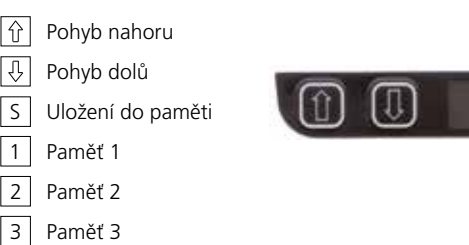

### **Obsluha**

Pro pohyb stolu nahoru nebo dolů stiskněte tlačítko pro pohyb NAHORU nebo DOLŮ a držte je stisknuté dokud stůl nedosáhne požadované polohy. Na displayi se bude průběžně měnit výška stolu, po jeho zastavení v požadované pozici bude display zobrazovat aktuální výšku stolu.

#### **Změna jednotek z cm na palce**

Stiskněte tlačítko S na cca 4 sekundy, čímž dojde ke změne aktuálního nastavení. Defaultní nastavení závisí na zvoleném typu ovladače.

#### **Ukládání polohy do paměti**

Po stisknutí tlačítka S bude na displayi po dobu cca 3 sekund zobrazeno písmeno "S". Během této doby stiskněte tlačítko 1, 2 nebo 3, volba bude potvrzena zobrazením S1, S2 nebo S3 po dobu 1 sekundy. Pro přerušení procesu ukládání stiskěte tlačítko NAHORU nebo DOLŮ v době, kdy na displayi svítí "S" nebo počkejte 3 sekundy dokud se display automaticky nepřepne na zobrazení výšky stolu.

#### **Pohyb do polohy uložené v paměti Verze s pamětí "GO"**

Stiskněte tlačítko paměti 1, 2, nebo 3. Na displayi se po dobu 3 sekund zobrazí "GO1", "GO2" nebo "GO3". Během této doby stiskněte tlačítko NAHORU nebo DOLŮ a držte je stisknuté dokud stůl nezastaví v nastavené poloze. Pohyb do uložené polohy aktivují tlačítka NAHORU i DOLŮ. Pokud je uložená poloha vyšší než aktuální výška, pojede stůl nahoru i při stisknutí tlačítka DOLŮ. Během pohybu do uložené polohy zobrazuje display GO1, GO2 nebo GO3, po zastavení v uložené poloze se zobrazí výška stolu. Uvolněním tlačítka NAHORU nebo DOLŮ se přeruší pohybu do uložené polohy a display začne zobrazovat výšku stolu.

#### **Verze se standardní pamětí**

Stiskněte tlačítko 1, 2, nebo 3 a systém se začne pohybovat do v paměti uložené polohy. Držte tlačítko stisknuté dokud stůl nedosáhne uložené pozice. Během pohybu display zobrazuje aktuální výšku.

#### **Nastavení správné základní výšky**

V některých případech může být potřeba upravit výšku zobrazenou na displayi, například kvůli silnější desce stolu atd. Ovladač DP defaultně zobrazuje výšku 68 cm nebo 24,5 palců. Pro nastavení správné výšky stiskněte tlačítko S a mačkejte tlačítko NAHORU nebo DOLŮ, dokud display nezobrazí správnou výšku.

#### **Nastavení intenzity svícení LED displaye**

Možnosti nastavení : 0 = off, 25 = 25%, 50 = 50%, 75 = 75%, 100 = 100%. Postup nastavení

Stiskněte tlačítko 1 a zároveň tlačítko NAHORU nebo DOLŮ, čímž změníte nastavení intenzity svícení displaye. Při prvním stisku se zobrazí aktuální nastavení. Tlačítko 1 držte stisknuté po celou dobu korekce intenzity svícení displaye. Po uvolnění všech tlačítek se uloží nové nastavení.

#### **Změna délky svícení displaye**

Možnosti nastavení délky svícení displaye : 0-15 sekund svícení

Změna nastavení

Stiskněte tlačítko 3 a zároveň tlačítko pro pohyb NAHORU nebo DOLŮ - takto můžete měnit délku svícení displaye. Po prvotním stisknutí bude zobrazeno aktuální nastavení. Tlačítko 3 držte stisknuté během celého procesu nastavení. Po uvolnění všech tlačítek se uloží nové nastavení.

#### **Chybová hlášení**

Níže naleznete chybová hlášení, která se mohou zobrazit na displayi ovladače. Chybová hlášení se zobrazují pouze je-li stisknuto tlačítko, během zobrazení chybových hlášení displayi bliká. Chybový kód E16 je nadřazen všem ostatním (níže neuvedeným) chybám. Detekovaná chyba je zobrazena pouze na display, do kontrolboxu není odeslána žádná informace.

#### **Diagnostické chybové kódy**

CBD4 (verze 1.86 nebo novější) umí najednou zobrazit až 6 různých chybových hlášení. Diagnostické chybové kódy jsou nadřazeny chybovým hlášením (kromě E16). Diagnostické chyby jsou zobrazeny pouze je-li stisknuto tlačítko. Na displayi bliká Exx přičemž se prostřídávají detekované diagnostické chyby, které jsou odesílány do LINBUS v řídící jednotce CBD. Podrobnější popis chyb a kódů najdete v příslušném popisu software CBD.

(Platí pro DP1C s datem výroby po 1.2.2006)

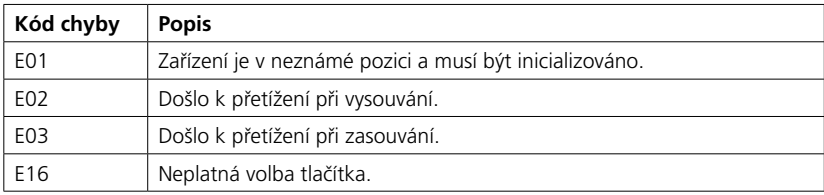

### **Ovládání DP1CS**

#### **Popis**

DP1CS je vybaven displayem a funkcí ukládání poloh do paměti, je kompatibilní s kontrolboxy DESKLINE. DP1CS je k dispozici v provedení pro ovládání jednoho kanálu či paralelních pohonů směrem nahoru a dolů. Aktuální výška stolu je zobrazena na LED display se žlutým podsvícením a výškou číslic 10mm.

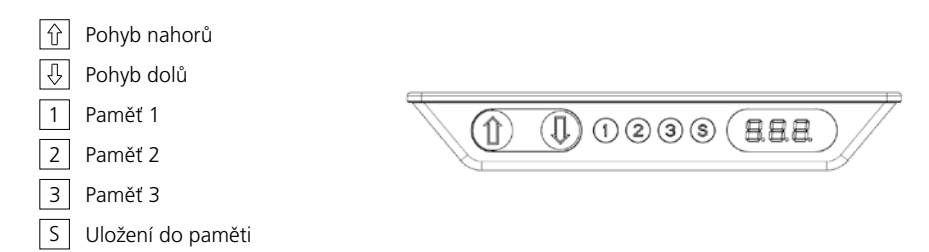

#### **Nahoru a dolů (^V)**

Pro pohyb stolu nahoru nebo dolů stiskněte příslušné tlačítko. Systém pojede dokud budete držet tlačítko stisknuté nebo dokud nedojede do koncové polohy.

#### **Paměť**

Čtyři menší tlačítka slouží pro ukládání poloh do paměti a pro pohyb do uložených poloh.

#### **Ukládání polohy do paměti**

- Stiskněte tlačítko S, na displayi bude po dobu cca 3 sekund zobrazeno písmeno "S".
- Během této doby stiskněte tlačítko 1, 2 nebo 3, volba bude uložena pod tímto tlačítkem.
- Potvrzení volby bude zobrazeno na displayi zobrazením číslice "1", "2" nebo "3".

#### **Pohyb do polohy uložené v paměti**

Stiskněte jedno z paměťových tlačítek a systém se rozjede do uložené pozice. Držte tlačítko stisknuté dokud nebude dosaženo polohy.

#### **Funkce displaye**

#### **Další funkce**

#### **Nastavení správné základní výšky**

V některých případech může být potřeba upravit výšku zobrazenou na displayi, například kvůli silnější desce stolu atd. Ovladač DPF1C defaultně zobrazuje výšku 68 cm nebo 24,5 palců.

#### **Postup**

Stiskněte současně tlačítka /\ a \/ a držte je stisknutá po dobu cca 5 sekund, čímž aktivujete možnost změny základní výšky. Dokud je možno provádět změnu základní výšky zobrazuje display symbol tři mínusy (---), následně se přepne na zobrazení výšky. Výšku lze měnit pomocí stisků tlačítek /\ nebo \/ dokud není zobrazena požadovaná hodnota. Systém se vrátí do normálního režimu (display krátce problikne) 5 vteřin po posledním stisku tlačítka.

Tuto možnost lze deaktivovat pomocí konfigurátoru, v takovém případě pak kombinace tlačítek /\ a \/ zobrazí chybové hlášení.

#### **Změna jednotek z cm na palce**

Změnu nastaveni jednotek z cm na palce lze provést pouze pomocí konfigurátoru DPF.

#### **Nastavení intenzity svícení LED displaye**

Možnosti nastavení : Off (Vypnuto), 6%, 12%, 19%, 25%, 37%, 50%, 75% a 100%.

Změnu lze provést pouze pomocí konfigurátoru DPF.

#### **Změna délky svícení displaye**

Možnosti nastavení délky svícení displaye : 0-15 sekund svícení nebo Off (vypnuto).

Změnu lze provést pouze pomocí konfigurátoru DPF.

#### **Chybová hlášení**

Níže najdete soupis zobrazovaných chybových hlášení, ta se zobrazí pouze v případě, je-li stisknuto tlačítko, při zobrazení chybového hlášení display bliká. Chybový kód E16 je nadřazen všem ostatním (níže euvedeným chybám. Chybová detekce je zobrazena pouze na display, do kontrolboxu není odeslána žádná informace.

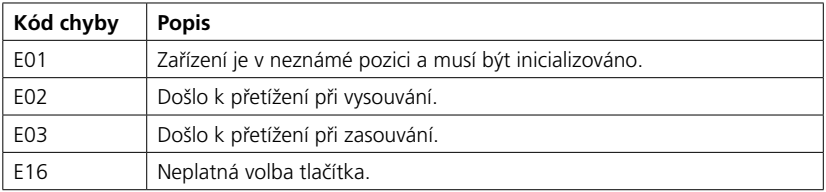

### **Dálkové ovládání HB10RF / HB20IR**

#### **Obsluha systému**

Ovladač HB21 IR má tlačítka pro pohyb nahoru/dolů a je určen k ovládání jedné reference v CBD.

HB22 IR je dvojkanálový ovladač pro ovládání dvou refencí v CBD.

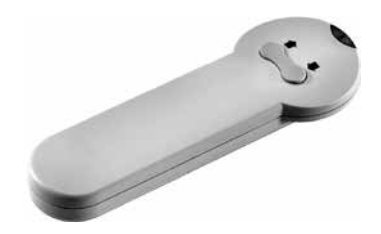

Pro aktivaci pohybu je potřeba namířit ovladač HB20 na IR čidlo v DP1V nebo na IR čidlo v prodlužovacím kabelu a stisknout tlačítko pro pohyb nahoru nebo dolů.

Dosah signálu HB20 je přibližně 6 m.

#### **Výkresy**

#### **DP1V**

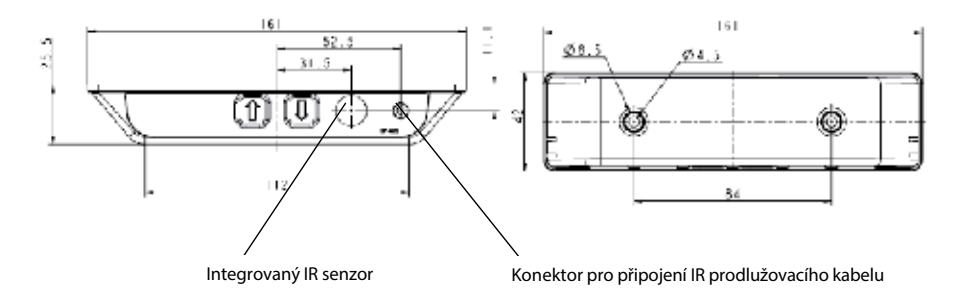

#### **Prodlužovací kabel s IR čidlem 0964571**

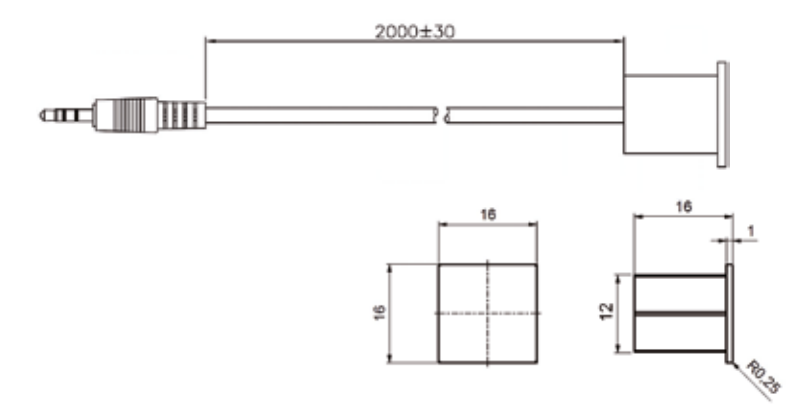

Prodlužovací kabel s IR čidlem je montován do otvoru o průměru 12 mm. Čidlo má kabel délky 2000 mm a konektor mini jack, který se připojuje do DP1V.

#### **Aktivace párování**

Aktivujte resetovací tlačítko v přijímači RFR použitím pera nebo rozevřené kancelářské sponky a držte je stisknuté.

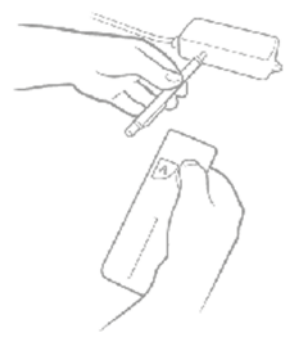

- Zatímco držíte resetovací tlačítko stisknuté stiskněte libovolné tlačítko na ovladači RF. ID rádiového RF ovladače se uloží do paměti přičež přemaže předchozí uloženou ID RF ovladače.
- Po aktivaci tlačítka na RF ovladači uvolněte resetovací tlačítko přijímače RFRL.
- Pokud nestisknete tlačítko na RF ovladači nedojde k uložení jeho ID a spárování s RFR přijímačem.
- Zařízení, která rovněž používají frekvenci 433 MHz (např. domovní zvonky) mohou rušit signál RF ovládání.

Každý RF ovladač má svou jedinečnou 32 bitovou adresu. RF protokol obsahuje kontrolní součet, který zaručuje spárování pouze ovladače, který byl aktivován během procesu párování. Žádný signál z jiného zařízení pracujícího na bázi rádiového signálu nemůže aktivovat systém, je-li však dostatečně silný může rušit signál vysílaný RF ovladačem.

Dosah signálu HB10 je přibližně 6 m, v závislosti na místě použití a okolních vlivech však může být dosah nižší, například je-li RF přijímač namontován ve skříňce spolu s další elektronikou atd.

RF ovládání pracuje na frekvenci 433 MHz.

### **Ovládání DPF**

#### **K-verze**

Stiskněte tlačítko pro pohyb NAHORU nebo DOLŮ a systém se bude pohybovat zvoleným směrem tak dlouho, dokud budete držet stisknuté příslušné tlačítko nebo dokud nebude dosaženo koncové polohy.

#### **2K-verze**

Stiskněte tlačítko pro pohyb NAHORU nebo DOLŮ a systém se bude pohybovat zvoleným směrem dokud bude stisknuté příslušné tlačítko nebo dokud nedosáhne koncové polohy. Každý pár tlačítek NAHORU/DOLŮ ovládá jednu referenci přičemž najednou lze ovládat vždy pouze jednu z referencí. Ovladač řídí až 2 reference.

#### **3K-verze**

Stiskněte tlačítko pro pohyb NAHORU nebo DOLŮ a systém se bude pohybovat zvoleným směrem dokud bude stisknuté příslušné tlačítko nebo dokud nedosáhne koncové polohy. Každý pár tlačítek NAHORU/DOLŮ ovládá jednu referenci přičemž najednou lze ovládat vždy pouze jednu z referencí. Ovladač řídí až 3 reference.

#### **M-verze**

Ovladač DPF je rozdělen na paralelní řízení a paměťové řízení. Tlačítka ve tvaru šipek jsou určena pro paralelní řízení a zbývající čtyři tlačítka pro pohyb do uložené pozice a ukládání do paměti.

- = Pohyb nahoru Λ
- V = Pohyb dolů
- S = Uložení do paměti
- $=$  Paměť 1
- $=$  Paměť 2
- $\bullet \bullet \bullet =$  Paměť 3

#### **Paralelní řízení (^V)**

Tlačítka ve tvaru šipek aktivují paralelní řízení. Funkce je aktivní pouze pokud držíte příslušné tlačítko stisknuté.

#### **Ukládání do paměti**

- Stiskněte tlačítko S
- Během dvou sekund stiskněte jedno z menších tlačítek s tečkou / tečkami, aktuální pozice bude uložena pod tímto tlačítkem.

#### **Pohyb do polohy uložené v paměti (malá tlačítka s tečkami)**

Stiskněte jedno z paměťových tlačítek a systém se rozjede do uložené pozice. Držte tlačítko stisknuté dokud nebude dosaženo polohy.

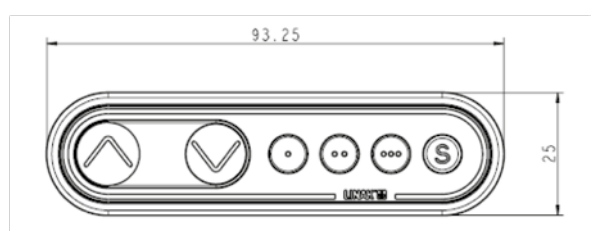

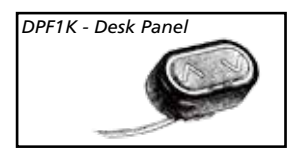

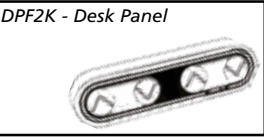

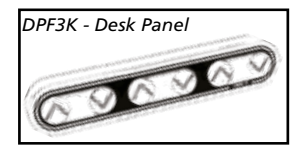

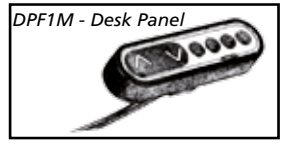

### **Ovládání DPF1C "jedna reference"**

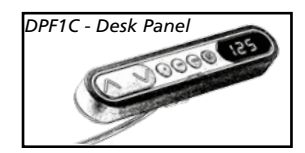

- = Pohyb nahoru  $\wedge$
- = Pohyb dolů
- S = Uložení do paměti
- $-$  Paměť 1
- $=$  Paměť 2
- $\bullet\bullet\bullet$  Paměť 3

#### **Nahoru a dolů (^V)**

 $130$ (s

Stiskněte tlačítko pro pohyb NAHORU nebo DOLŮ a systém se bude pohybovat zvoleným směrem tak dlouho, dokud budete držet stisknuté příslušné tlačítko nebo dokud nebude dosaženo koncové polohy.

#### **Paměť**

Pro ukládání do paměti a pohyb do uložené pozice jsou určena čtyři malá tlačítka.

#### **Ukládání do paměti**

- Stiskněte tlačítko S, display bude blikat po dobu 2 sekund.
- Během dvou sekund stiskněte jedno z menších tlačítek s tečkou / tečkami, aktuální pozice bude uložena pod tímto tlačítkem.
- Potvrzení volby bude zobrazeno na displayi zobrazením číslice "1", "2" nebo "3".

#### **Pohyb do polohy uložené v paměti (malá tlačítka s tečkami)**

Stiskněte jedno z paměťových tlačítek a systém se rozjede do uložené pozice. Držte tlačítko stisknuté dokud nebude dosaženo polohy.

#### **Funkce displaye**

### **Ovládání DPF1D (Display a pohyb nahoru/dolů)**

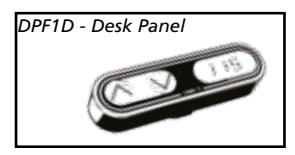

- 
- V = Pohyb dolů

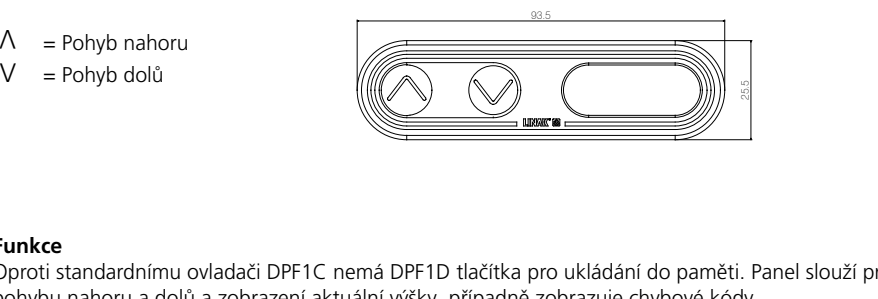

#### **Funkce**

Oproti standardnímu ovladači DPF1C nemá DPF1D tlačítka pro ukládání do paměti. Panel slouží pro ovládání pohybu nahoru a dolů a zobrazení aktuální výšky, případně zobrazuje chybové kódy.

#### **Nahoru a dolů (^V)**

Stiskněte tlačítko pro pohyb NAHORU nebo DOLŮ a systém se bude pohybovat zvoleným směrem tak dlouho, dokud budete držet stisknuté příslušné tlačítko nebo dokud nebude dosaženo koncové polohy.

#### **Funkce displaye**

### **Ovládání DPF4T "více referencí"**

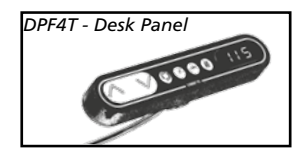

- = Pohyb nahoru  $\wedge$
- = Pohyb dolů
- S = Uložení do paměti
- = Přepínací tlačítko
- $-$  Paměť 1
- $-$  Paměť  $2$

#### **Funkce**

Oproti standardnímu ovladači DPF1C je na DF4T první tlačítko pro ukládání do paměti nahrazeno přepínacím tlačítkem, ovladač tak má pouze 2 paměťová tlačítka namísto 3 (paměť 1 a paměť 2). Kromě této odlišnosti funguje DPF4T stejně jako DPF1C.

#### **Nahoru a dolů (^V)**

Stiskněte tlačítko pro pohyb NAHORU nebo DOLŮ a systém se bude pohybovat zvoleným směrem tak dlouho, dokud budete držet stisknuté příslušné tlačítko nebo dokud nebude dosaženo koncové polohy.

#### **Paměť**

Čtyři malá tlačítka jsou určena k přepínání funkcí, pro ukládání do paměti a pohyb do uložené pozice.

#### **Ukládání do paměti**

- Stiskněte tlačítko S, display bude blikat po dobu 2 sekund.
- Během dvou sekund stiskněte jedno z menších tlačítek s tečkou / tečkami, aktuální pozice bude uložena pod tímto tlačítkem jako 1A.
- Potvrzení volby bude zobrazeno na displayi zobrazením číslice "1" nebo "2".

#### **Pohyb do polohy uložené v paměti (malá tlačítka s tečkami)**

Stiskněte jedno z paměťových tlačítek a systém se rozjede do uložené pozice. Držte tlačítko stisknuté dokud nebude dosaženo polohy.

#### **Funkce displaye**

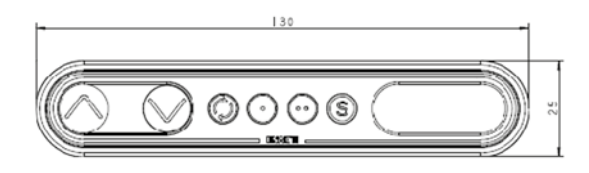

#### **Přepínací tlačítko**

Stiskněte Přepínací tlačítko (C) pro přepínání mezi jednotlivými referencemi (nezávislé ovládání více připojených pohonů) a vyberte si kterou z referencí chcete ovládat. Příklad : display zobrazuje 123 – stiskněte tlačítko jednou nebo opakovaně a zobrazí se 234\*. Je-li zvýrazněna číslice 3 vybrali jste si referenci číslo 3 a tlačítka pro pohyb nahoru a dolů budou ovládat pohyb pohonu připojeného v portu číslo 3.

Po stisknutí tlačítka pro pohyb NAHORU nebo DOLŮ se nejprve na cca ½ sekundy zobrazí číslo aktivní reference, následně se zobrazuje aktuální výška.

Nastavení jednotlivých referencí se provádí v CBD4 pomocí konfiguračního software.

DPF automaticky detekuje jak je systém nakonfigurován - pracuje-li s jednou, dvěma, třemi nebo čtyřmi referencemi.

\* Pokud jsou aktivní pouze dvě reference zobrazují se na displayi pouze kombinace 121 // 212.

#### **Důležité upozornění**

Všechny porty pro připojení pohonů musí být použity.

Pokud sestavíte systém se dvěma referencemi (2 paralelní pohony + samostatné) a obsadíte pouze 3 porty na čtyřkanálovém kontrolboxu ovladač bude zobrazovat "123". Budete tak moci vybrat referenci číslo 3 ačkoli čtvrtý port není obsazen.

Ovládání více referencí nesmí být použito v kombinaci se software pro impulzní řízení kontrolboxu CBD4. Pokud software aktivuje impulzní pohyb (systém se pohybuje automaticky bez stisknutého tlačítka nahoru nebo dolů) a zároveň dojde k přepnutí na další referenci a její aktivaci, nelze zastavit pohyb první reference dokud nedojde k opětovnému přepnutí na tuto referenci.

#### **Polohy uložené v paměti**

Paměťová poloha 1A je stejná pro všechny reference. Při použití paměti jedna nebo dva najede nejprve reference jedna do své polohy a následně totéž provede reference 2 a tak dále.

#### **Další funkce DPF1C a DPF4T**

#### **Nastavení správné základní výšky**

V některých případech může být potřeba upravit výšku zobrazenou na displayi, například kvůli silnější desce stolu atd. Ovladač DPF1C defaultně zobrazuje výšku 68 cm nebo 24,5 palců.

#### **Postup**

Stiskněte současně tlačítka /\ a \/ a držte je stisknutá po dobu cca 5 sekund, čímž aktivujete možnost změny základní výšky. Dokud je možno provádět změnu základní výšky zobrazuje display symbol tři mínusy (---), následně se přepne na zobrazení výšky. Výšku lze měnit pomocí stisků tlačítek /\ nebo \/ dokud není zobrazena požadovaná hodnota. Systém se vrátí do normálního režimu (display krátce problikne) 5 vteřin po posledním stisku tlačítka.

Tuto možnost lze deaktivovat pomocí konfigurátoru, v takovém případě pak kombinace tlačítek /\ a \/ zobrazí chybové hlášení.

#### **Změna jednotek z cm na palce**

Změnu nastaveni jednotek z cm na palce lze provést pouze pomocí konfigurátoru DPF1C.

#### **Nastavení intenzity svícení LED displaye**

Možnosti nastavení : Off (Vypnuto), 6%, 12%, 19%, 25%, 37%, 50%, 75% a 100%. Změnu lze provést pouze pomocí konfigurátoru DPF1C.

#### **Změna délky svícení displaye**

Možnosti nastavení délky svícení displaye : 0-15 sekund svícení nebo Off (vypnuto). Změnu lze provést pouze pomocí konfigurátoru DPF1C.

#### **Chybová hlášení**

Níže najdete soupis zobrazovaných chybových hlášení, ta se zobrazí pouze v případě, je-li stisknuto tlačítko, při zobrazení chybového hlášení display bliká. Chybový kód E16 je nadřazen všem ostatním (níže neuvedeným) chybám. Chybová detekce je zobrazena pouze na display, do kontrolboxu není odeslána žádná informace.

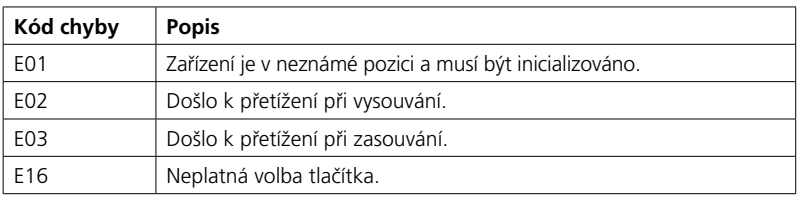

### **Montáž ovladačů DPF**

Ovladač DPF musí být připevněn pomocí příruby, která je dodávána ve čtyřech různých provedeních a můžete si tak vybrat z více způsobů uchycení ovladače. Níže najdete příklady uchycení ovladače :

#### **Příklad 1: (Objednací kód 914759)**

Příruba s úhlem 90° drží ovladač přímo pod horní deskou stolu

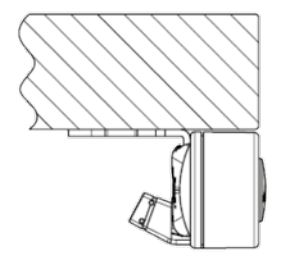

#### **Příklad 3: (Objednací kód 914760)**

Příruba s úhlem 45° drží ovladač na hraně desky stolu

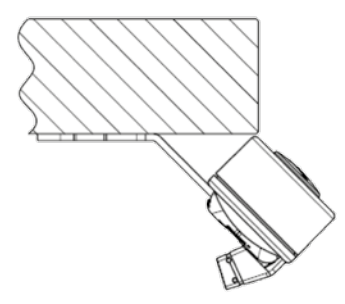

**Připevnění ovladače k přírubě** Nacvakněte ovladač na přírubu.

#### **Příklad 2: (Objednací kód 914757)**

Příruba s úhlem 90° drží ovladač pod deskou s malou mezerou

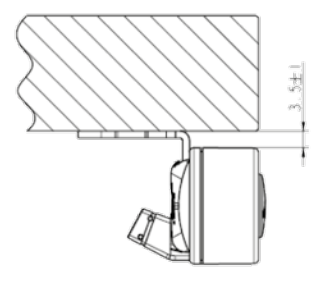

#### **Příklad 4: (Objednací kód 914785)**

Příruba s úhlem 45° drží ovladač na zkosené hraně desky stolu

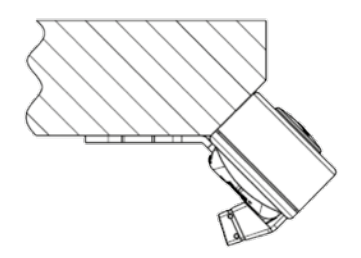

### **Výkresy montážních přírub**

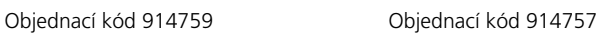

 $\overline{C}$ 

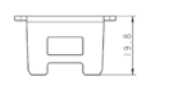

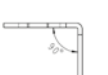

仡

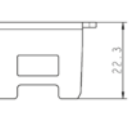

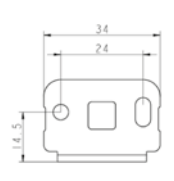

×

### Objednací kód 914760 Objednací kód 914785

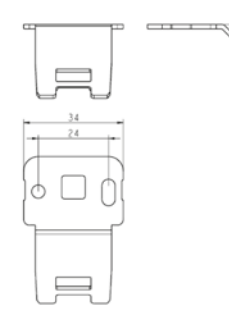

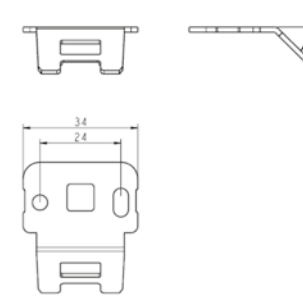

### **Ovládání DPT**

Z bezpečnostních důvodů je ovladač DPT vybaven funkcí uzamykání.

Je-li DPT v uzamčeném stavu, display zobrazuje pouze pomlčku (-). Pro odemčení stiskněte tlačítko S po dobu 1 sekundy. Jakmile je DPT odemčen, zobrazí se na display aktuální výška. DPT zůstane aktivní po dobu 2,5 sekundy. V této době můžete stisknutím tlačítek provádět polohování. Po stisknutí tlačítek pro polohování zůstane DPT aktivní po dobu 5 sekund, pokud však nedojde v této době k dalšímu stisknutí polohovacích tlačítek, DPT se opět automaticky uzamkne. Pokud podržíte při odemykání tlačítko S příliš dlouho, DPT se odemkne a okamžitě znovu uzamkne.

Dotykový ovladač je určen k obsluze systému DESKLINE®. DPT má paralelní a paměťové řízení. Tlačítka tvaru šipek aktivují paralelní řízení a zbylá čtyři tlačítka pohyb do uložené pozice a ukládání do paměti.

- Pohyb nahoru
- Pohyb dolů
- Uložení do paměti S
- Paměť 1 1
- Paměť 2 2
- Paměť 3 3

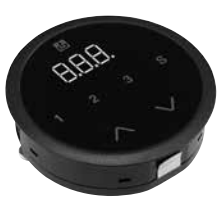

#### **Obsluha**

Stiskněte šipku pro pohyb NAHORU nebo DOLŮ a systém se bude pohybovat zvoleným směrem tak dlouho, dokud budete držet stisknuté příslušné tlačítko nebo dokud nebude dosaženo koncové polohy. Na displayi se bude průběžně měnit výška stolu, po jeho zastavení v požadované pozici bude display zobrazovat aktuální výšku stolu.

#### **Ukládání polohy do paměti**

Po stisknutí tlačítka S bude na displayi po dobu cca 3 sekund zobrazeno písmeno "S". Během této doby stiskněte tlačítko 1, 2 nebo 3, volba bude potvrzena zobrazením "S1", "S2" nebo "S3" po dobu 1 sekundy. Pro přerušení procesu ukládání stiskěte tlačítko NAHORU nebo DOLŮ v době, kdy na displayi svítí "S" nebo počkejte 3 sekundy dokud se display automaticky nepřepne na zobrazení výšky stolu.

#### **Pohyb do polohy uložené v paměti**

Stiskněte tlačítko 1, 2, nebo 3 a systém se začne pohybovat do v paměti uložené polohy. Držte tlačítko stisknuté dokud stůl nedosáhne uložené pozice. Během pohybu display zobrazuje aktuální výšku.

#### **Nastavení digitálního displaye DPT Nastavení správné základní výšky**

V některých případech může být potřeba upravit výšku zobrazenou na displayi, například kvůli silnější desce stolu atd. Ovladač DPT defaultně zobrazuje výšku 68 cm nebo 24,5 palců. Pro úpravu zobrazované základní výšky stiskněte tlačítko S a zároveň šipku NAHORU nebo DOLŮ, dokud nebude na displayi zobrazena požadovaná základní výška stolus.

#### **Změna jednotek z cm na palce**

Změnu nastavení jednotek z cm na palce lze provést pouze pomocí konfigurátoru DPF1C.

#### **Chybová hlášení**

Ovladač DPT zobrazuje chybová hlášení, která pomáhají určit příčinu poruchy. Chybová hlášení se zobrazí pouze je-li stisknuto tlačítko pro pohyb a DPT je v pracovním (odemčeném) módu. Při zobrazení chybového hlášení display bliká. Chybový kód E16 je nadřazen všem ostatním (níže neuvedeným) chybám. Chybová detekce je zobrazena pouze na display, žádná informace není odeslána do kontrolboxu. Přehled všech možných chybových hlášení najdete v manuálu ke kontrolboxu CBD.

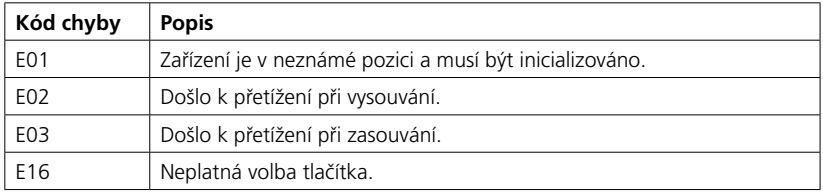

### **Montáž DPT**

Otvor v desce stolu musí odpovídat výkresu viz. níže. Ovladač DPT vložte do příslušného otvoru a zajistěte jej pomocí dvou přiložených šroubů, které utahujte maximálně momentem 40 Ncm. Nemáte-li utahovací momentový klíč, utahujte šrouby lehce dokud neucítíte mírný odpor. Nepoužívejte elektrické šroubováky!

#### **Důležité informace**

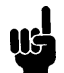

1. Montáž DPT do desky stolu provádějte až na místě, kde bude stůl používán, aby nedošlo k poškození či zničení ovladače během přepravy.

- 2. Při použití varianty ovladače určené k zapuštění do desky se musí montážník ujistit, že na krycí akrylovou plochu nebude vyvíjen tlak, který by ji poškodil či posunul z její správné polohy.
- 3. Pro připevnění používejte pouze šrouby dodané s výrobkem. Pokud došlo k jejich ztrátě, nahraďte je šrouby, které nejsou delší než 12 mm, jinak dojde k poškození výrobku.
- 4. Výrobek nemontujte je-li viditělně poškozen.
- 5. Výrobek splňuje třídu krytí IP30, což zaručuje, že do něj neproniknou kapaliny ani prachové částice. Akrylová dotyková plocha je kryta adhezivní fólií.
- 6. Kabel snese zatížení max. 5 kg.
- 7. Po namontování výrobku odstraňte ochrannou fólii.

Varianta s rámečkem

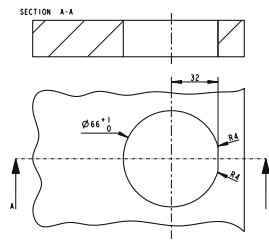

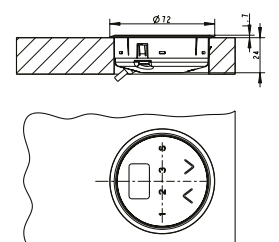

Varianta k zapuštění do desky

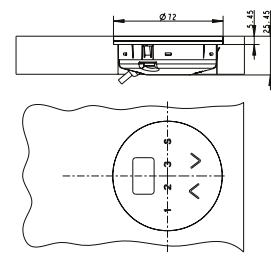

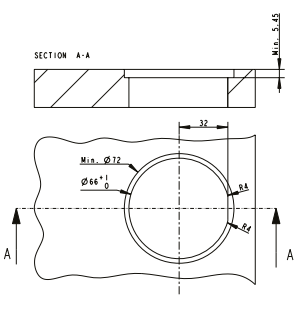

### **Ovládání WDPL**

#### **Baterie :**

WDPL s kabelem : Vložte 3 x 1,5 V baterie typu AA.

Tyto baterie slouží jako záložní zdroj pro hodiny v případě odpojení kontrolboxu CBD od sítě.

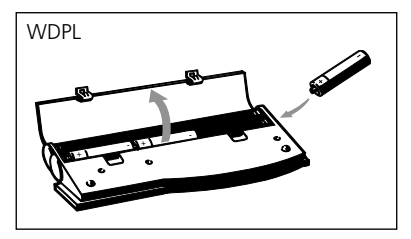

Obrázek 9

Po vložení baterií zobrazí display čas ve formátu hh:mm. Hodiny je třeba nastavit na správný čas. **Viz nastavení hodin na straně 22.**

#### **Vybité baterie :**

Vyměňte baterie je-li kontrast displaye slabý nebo pokud display zobrazuje neobvylé znaky nebo nesprávné informace.

### **Toto nemá vliv na funkci WDPL - je to pouze známka toto, že je třeba vyměnit baterie.**

WDPL pracuje i bez baterií, protože je napájen z kontrolboxu.

WDPL pracuje i s CBD4/CBD5 vybavenými mains cut-off. Hodiny se zobrazí pouze pokud jsou v ovladači dostatečně nabité baterie.

Kabel WDPL je připojen ke kontrolboxu umístěnému pod stolem :

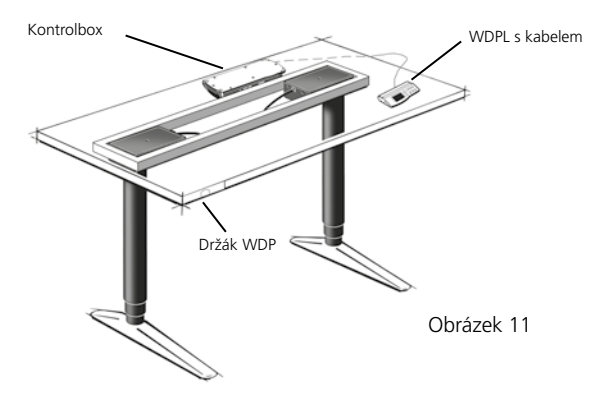

Rozvržení displaye - WDPL :

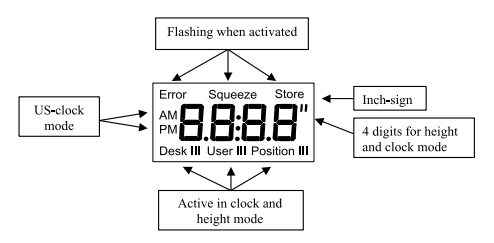

### **Kalibrace WDPL**

Aby ovladač WDPL fungoval správně musíte pře použitím WDPL zkalibrovat systém. Kalibraci stačí provést jednou.

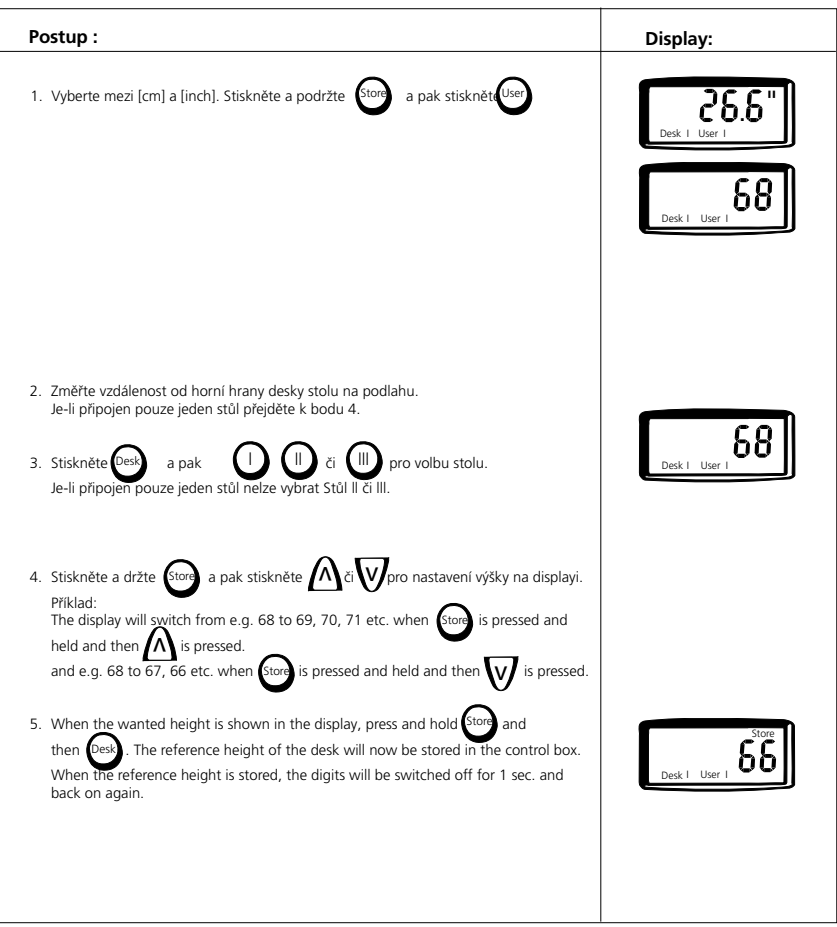

If the buttons are not activated for 15 sec., the clock function will appear in the display. It is not necessary to repeat the calibration when changing batteries.

### **Adjusting the clock**

**Příklad:**

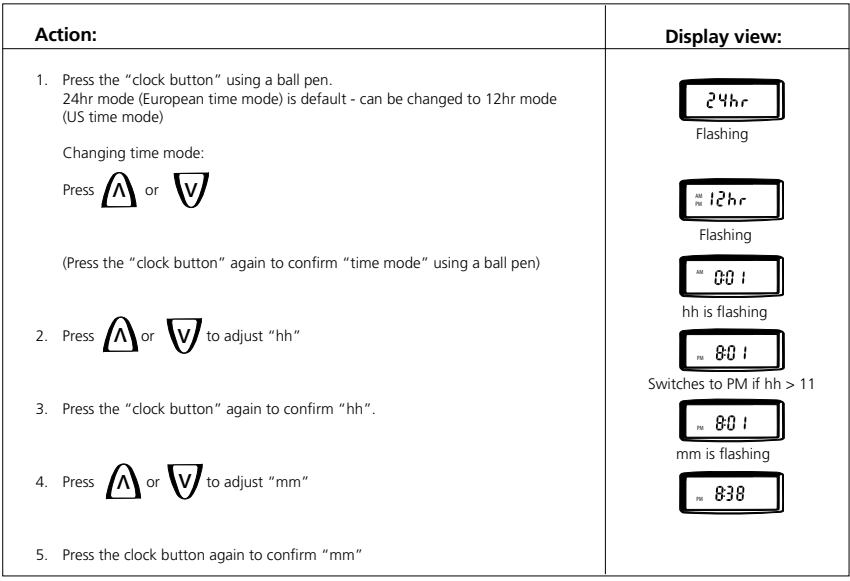

The clock is now activated.

### **Troubleshooting (WDPL):**

If errors occur the error code appears in the display - The "error" segment flashes (1 Hz).

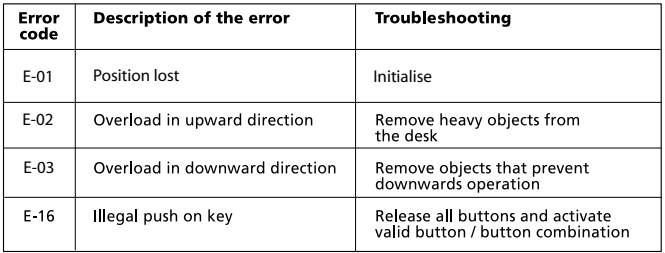

### **Store a memory position**

3 users can store 3 memory posistions each. The connected desks (max. 3) are to be adjusted individually one at a time.

#### **Quick setup:**

On the back of the WDP you will find a quick guide for storing a memory position.

#### **Příklad:**

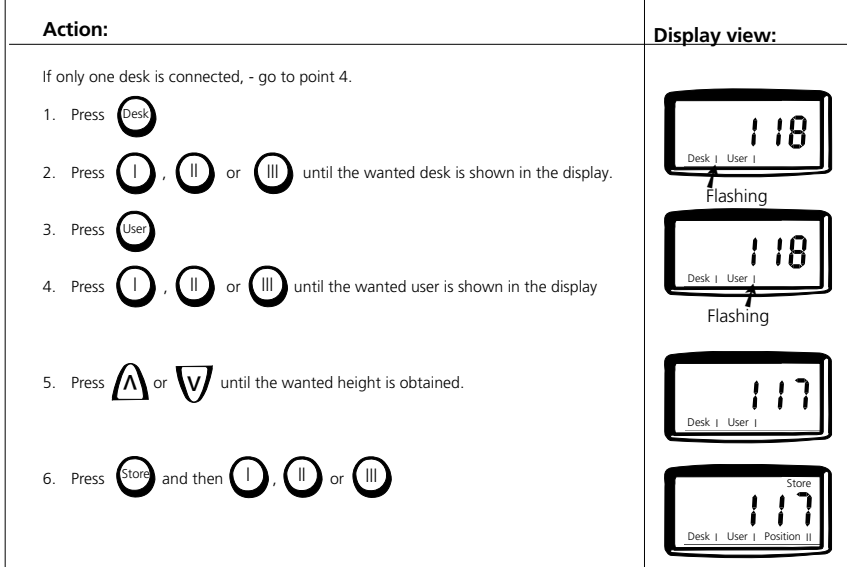

The position is now stored in the control box.

To store a new memory position on the same desk, go through points 3 to 6 again.

If the buttons are not activated for 15 sec., the clock function will appear in the display.

### **Switch to a stored memory position**

#### **Quick setup:**

On the back of the WDP you will find a quick guide for storing a memory position.

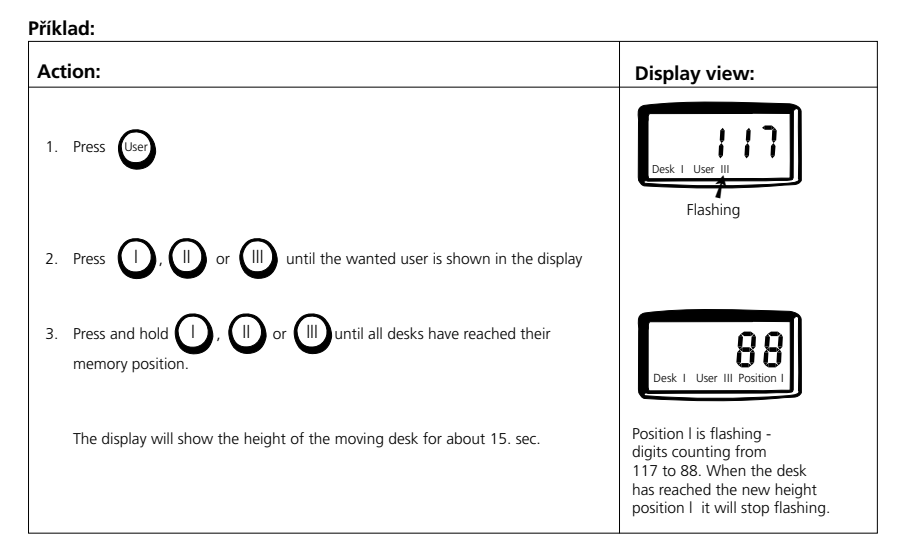

If the buttons are not activated for 15 sec., the clock function will appear in the display.

### **Nakládání s výrobky LINAK**

Zákazníci se nás často ptají, jak správně nakládat s našimi výrobky. Níže jsme proto připravili tabulku, ve které najdete zařazení jednotlivých komponent s vyznačením možnosti jejich recyklace či likvidace ve spalovně.

#### **Doporučení**

Doporučujeme rozebrat naše výrobky na jednotlivé části a ty rozdělit podle možností jejich likvidace recyklováním nebo spálením.

Rozdělte materiály např. na kovy, plasty, kabely, hořlavé a vratné materiály.

Tyto skupiny lze dále rozdělit na podskupiny, např. kovy na ocel/hliník/měď, plasty lze dále dělit na ABS/PA/PE/ PP.

Jako příklad ukazuje následující tabulka rozdělení materiálů, použitých ve výrobcích firmy LINAK, do jednotlivých skupin podle způsobu jejich likvidace :

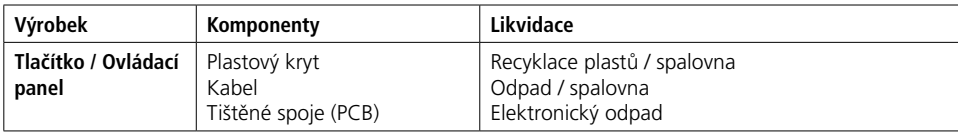

Většina plastů, používaných v našich výrobcích, je označena kódem typu plastu a případně i označením přítomnosti vláken.

### **Rozdělení do skupin**

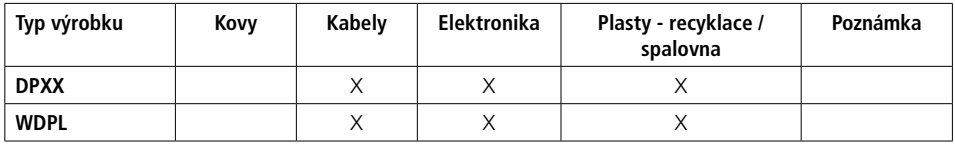

### **Nakládání s bateriemi**

Bezpečné nakládání s použitými a netěsnícími bateriemi

S bateriemi nakládejte v souladu s místními předpisy a nařízeními. LINAK doporučuje odevzdat baterie k likvidaci do místního recyklačního zařízení. Nevyhazujte použité nebo netěsnící baterie do domácího odpadu nebo do přírody, což by mohlo poškodit životní prostředí.

#### **Jak pracovat s netěsnícími bateriemi**

Netěsnící baterie zlikvidujte tak, jak je popsáno výše.

Pokud zjistíte, že baterie ve výrobku uniká, neprodleně ji vyměňte, abyste předešli poškození výrobku. Unikající baterie může způsobit nefunkčnost nebo poškození výrobku.

Při manipulaci s netěsnícími bateriemi doporučujeme použít rukavice. Unikající obsah baterií může způsobit popáleniny nebo podráždění dýchacích cest.

Při potřísnění chemikáliemi z unikající baterie umyjte postižené místo vodou a mýdlem. Pokud podráždění přetrvá, vyhledejte lékařskou pomoc.

V případě zasažení očí vymývejte oči vodou po dobu 15 minut a následně vyhledejte lékařskou pomoc.

### **Výrobní štítky**

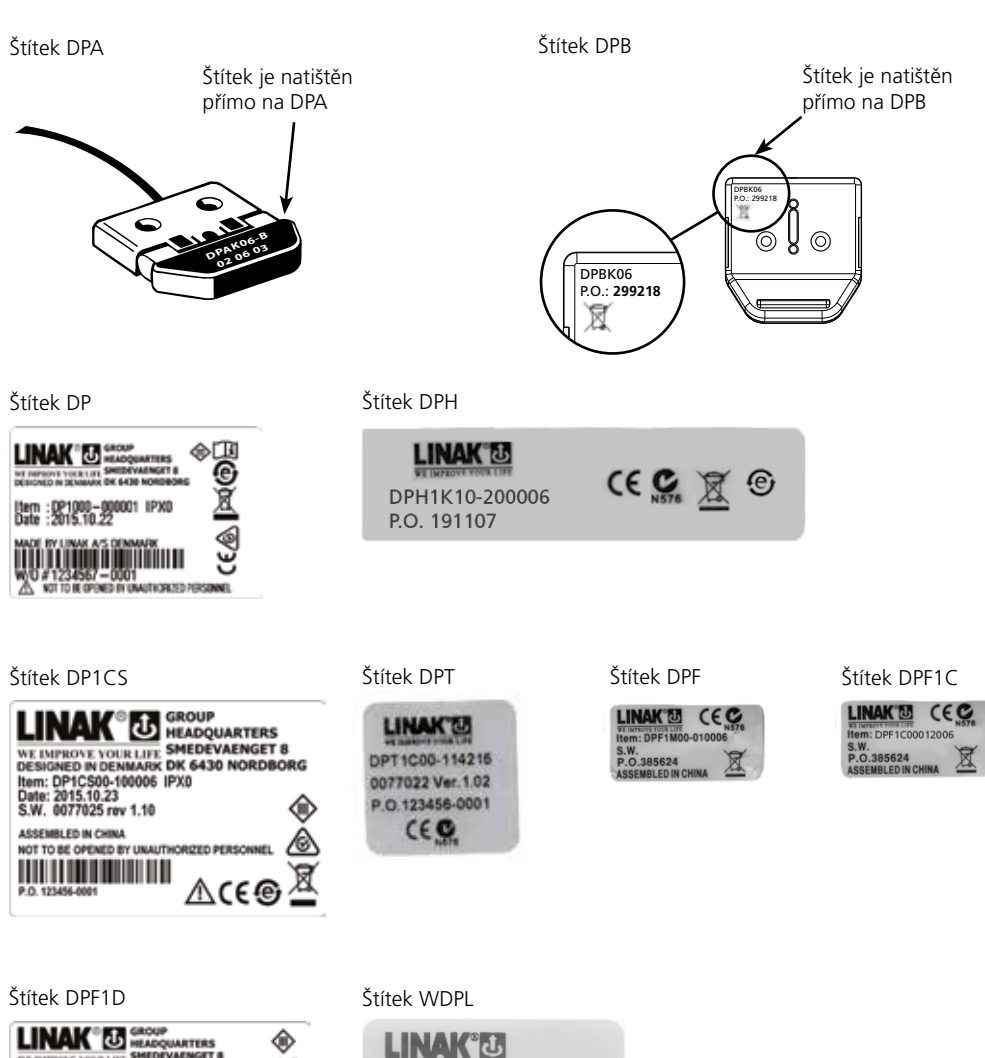

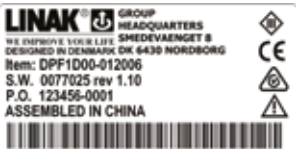

Štítek DPF1K Štítek DPF2K Štítek DPF3K

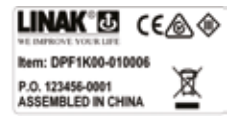

Strana 35 z 44

⊠

**LINAK® CEA®** Item: DPF2K00-010006

WE IMPROVE YOUR LIFE

Date: 2006.05.09

 $P.0.$  : 123456 - 0000 S.W. P/N. 0077006 Ver. B1.11

MADE BY LINAK AS DENMARK NOT TO BE OPENED BY UNAUTHORIZED PERSONNEL,

P.O. 123456-0001

ASSEMBLED IN CHINA

Item: WDPL1000-000001 IP40

⊠

 $\epsilon$ 

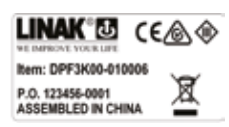

## **VÝKRESY**

### **DESKLINE®**

DPA

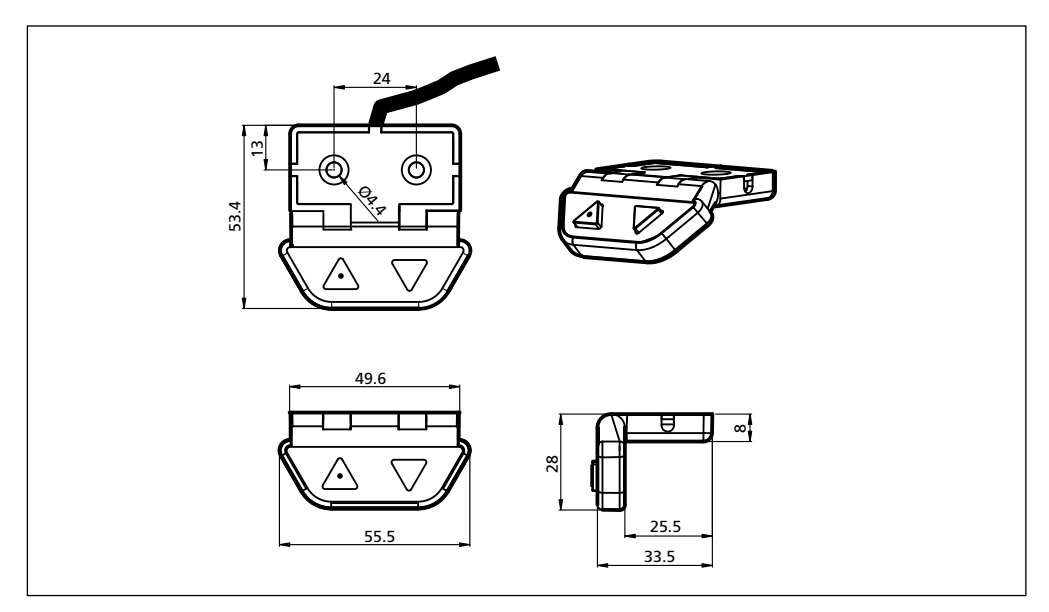

DPB s držákem

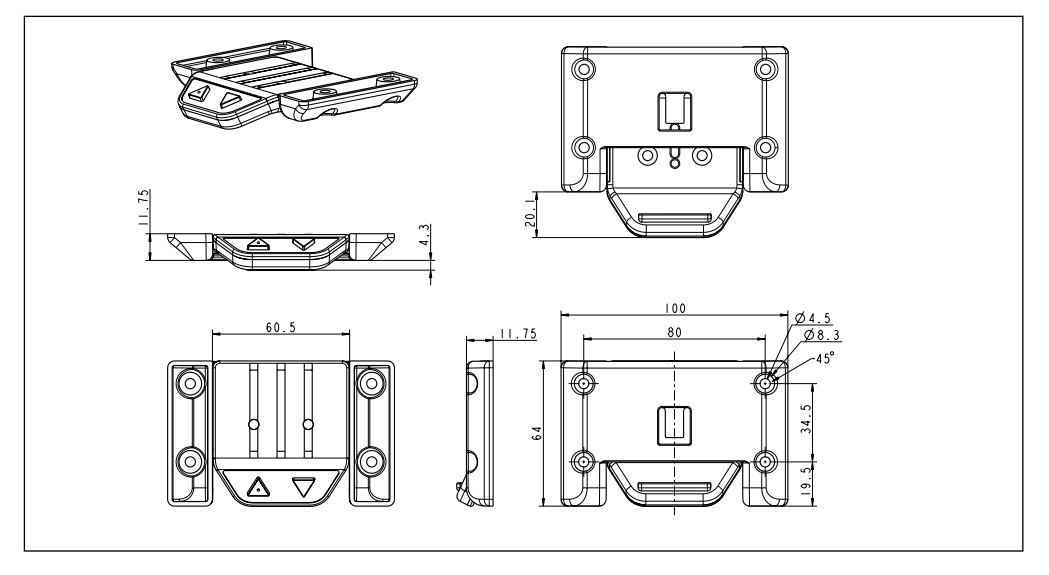

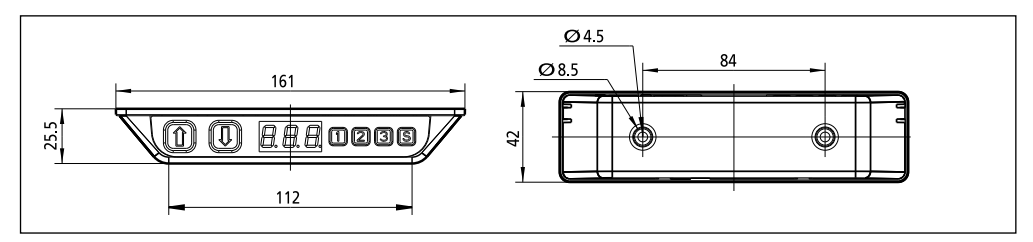

### DP1CS

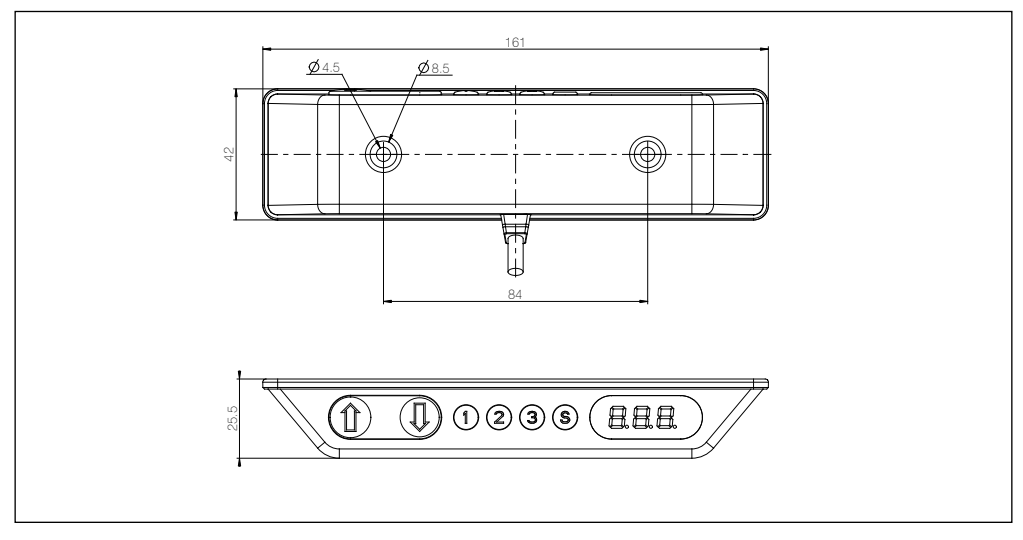

### DPF1K

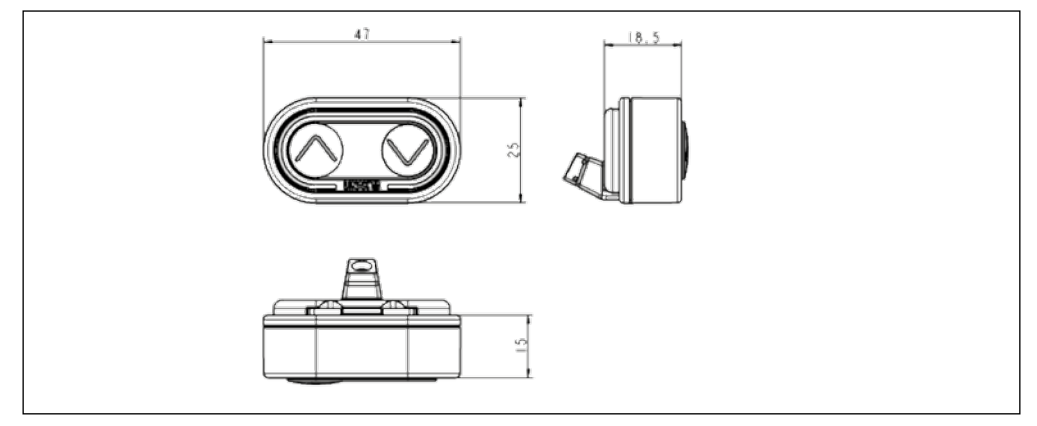

#### DPF2K

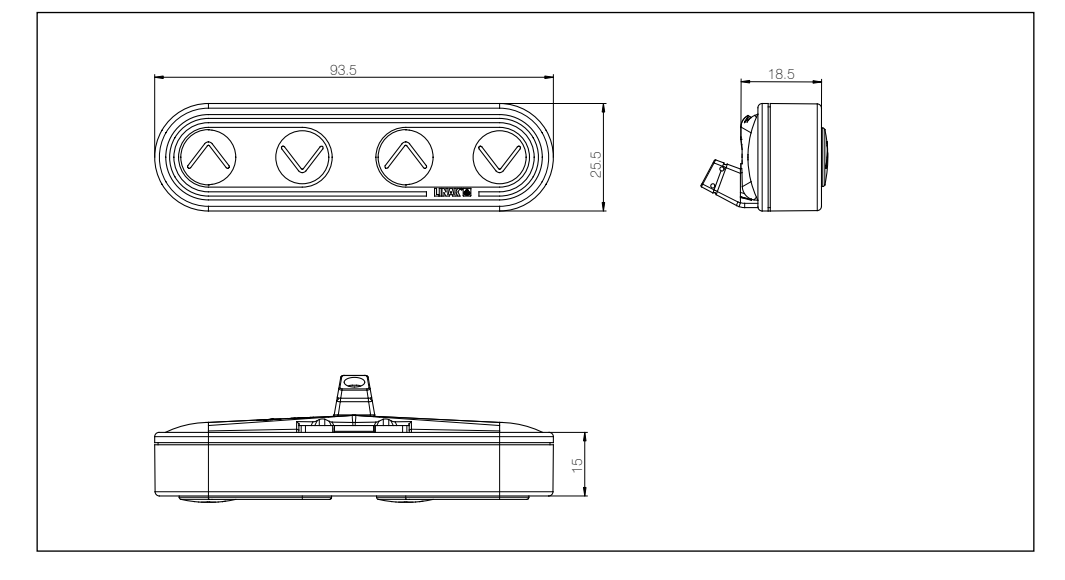

### DPF3K

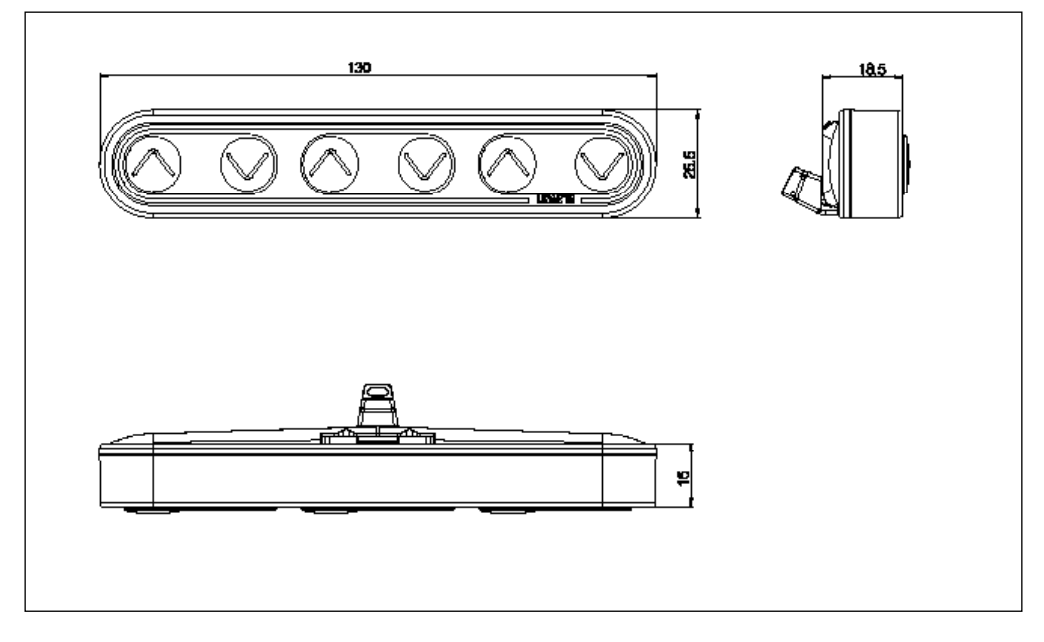

### DPF1M

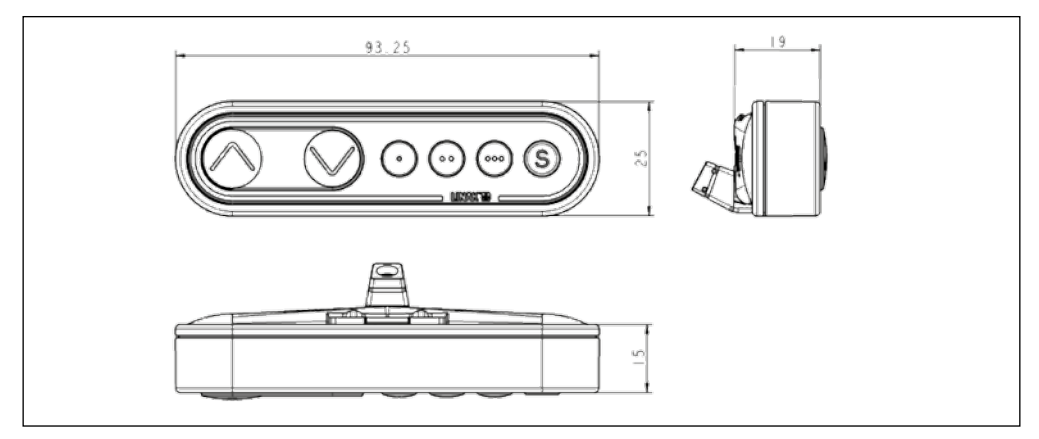

DPF1C s displayem

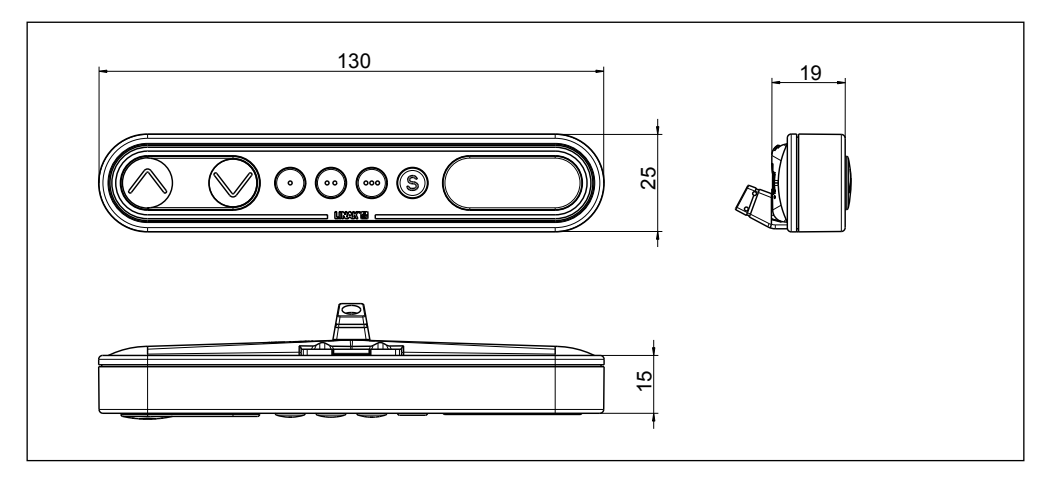

DPF1D

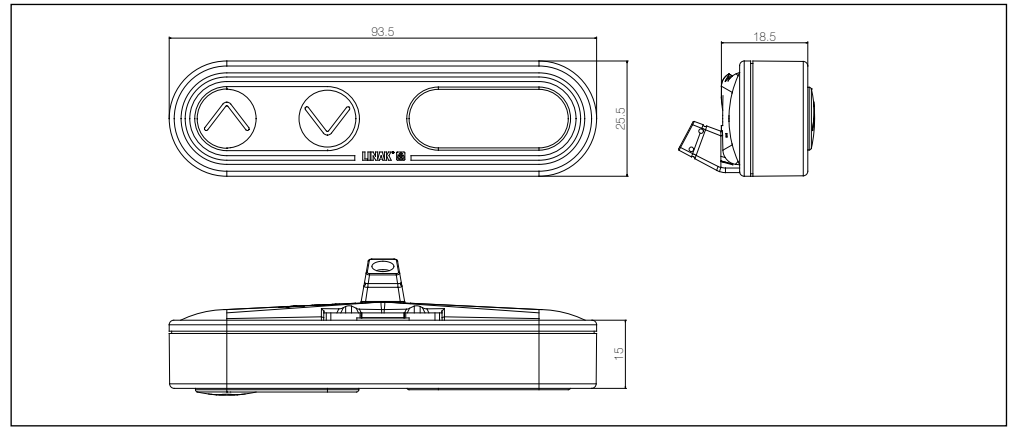

DPF4T

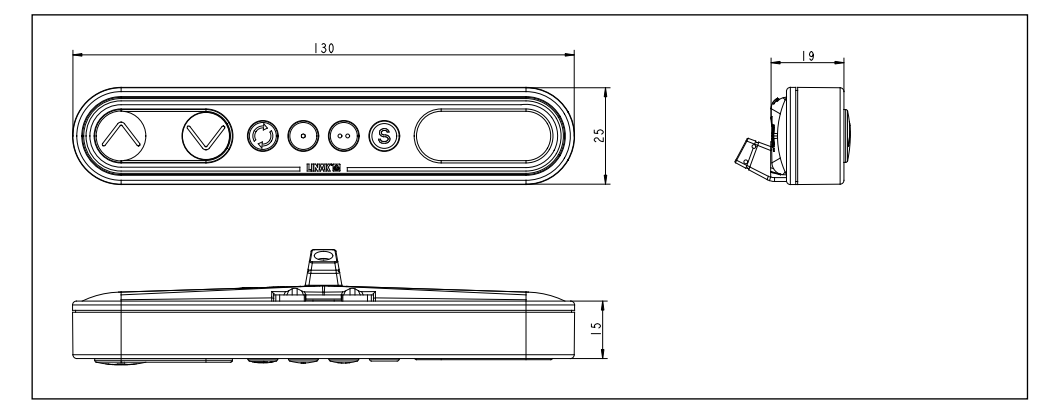

DPH

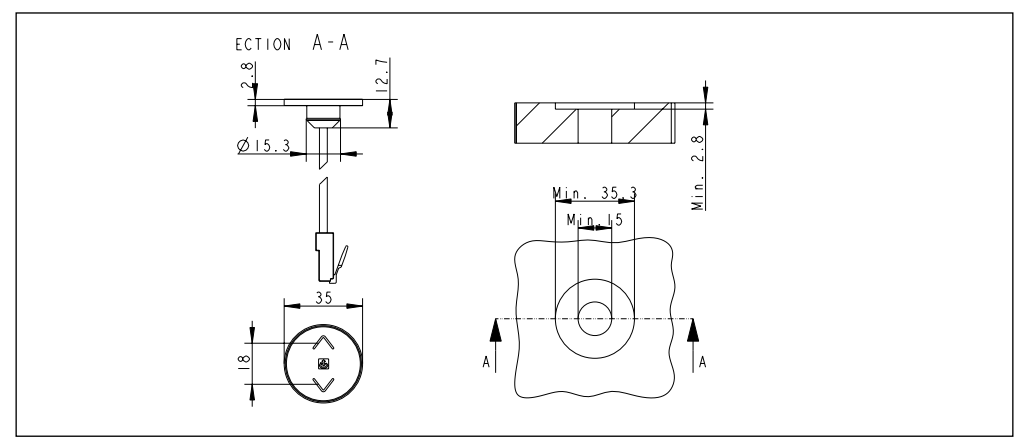

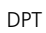

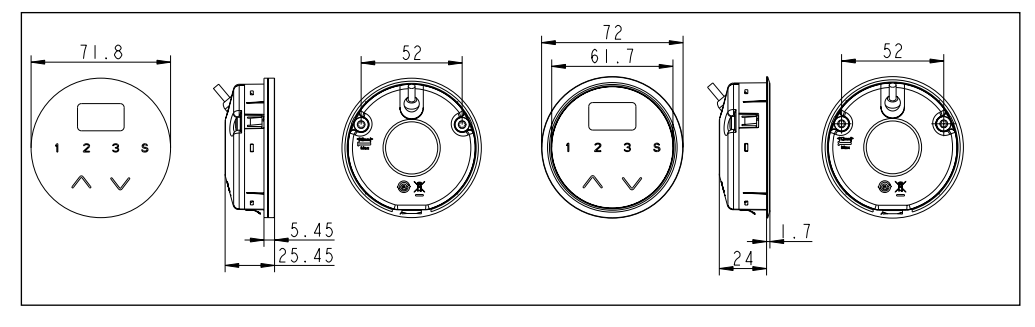

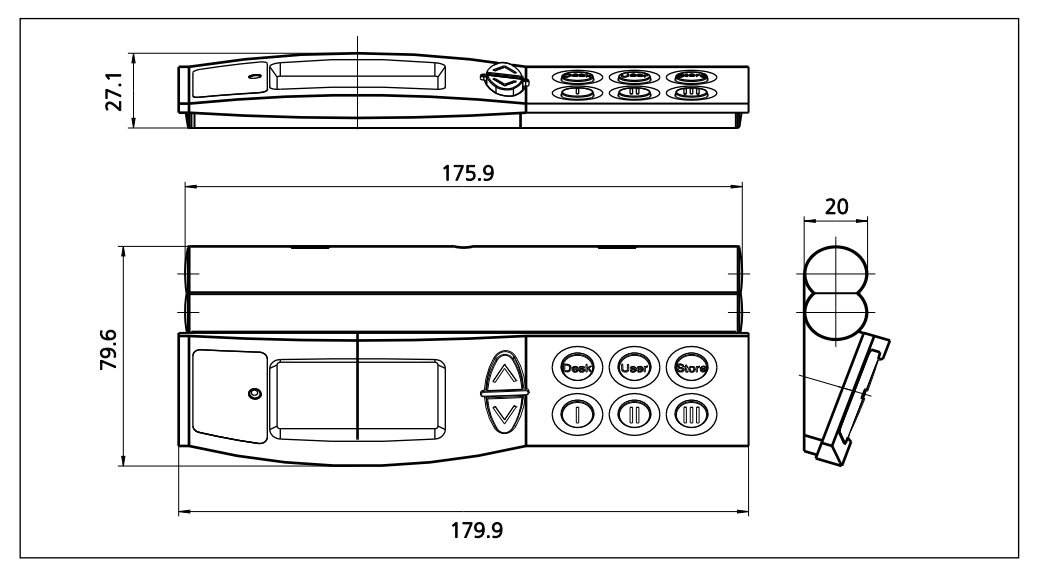

Držák WDP

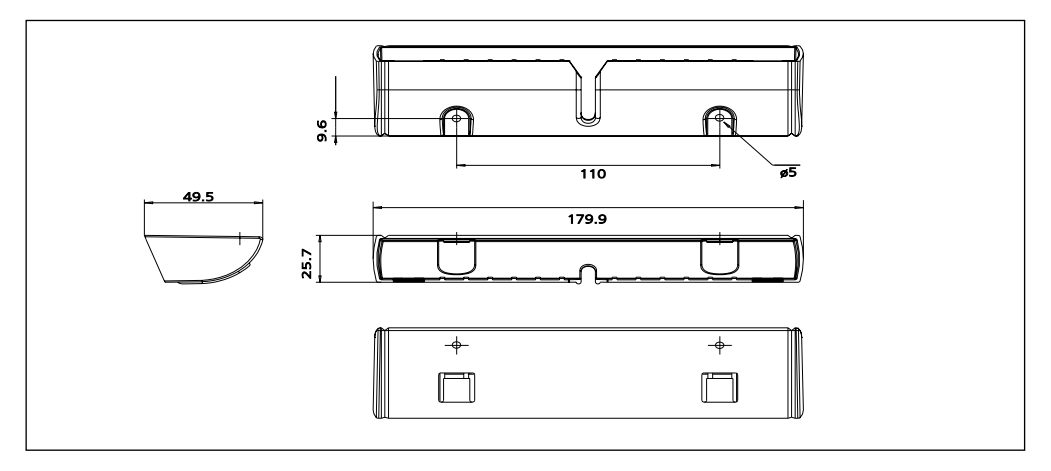

#### **ES prohlášení o shodě**

podle nařízení vlády č. 17/2003 Sb., kterým se stanoví technické požadavky na elektrické zařízení nízkého napětí (směrnice Evropského parlamentu a Rady 2006/95/ES);

podle nařízení vlády č. 616/2006 Sb., kterým se stanoví hlavní požadavky na ochranu na výrobky z hlediska jejich elektromagnetické kompatibility (směrnice Evropského parlamentu a Rady 2004/108/ES)

podle nařízení vlády č. 176/2008 Sb., kterým se stanoví technické požadavky na strojní zařízení (směrnice Evropského parlamentu a Rady 2006/42/ES)

Výrobce: LINAK A/S Group Headquarters Guderup DK-6430 Nordborg

Zplnomocněný zástupce:

 LINAK C&S s.r.o. Náves 37 CZ-751 03 Majetín

Výrobek: Zvedací sloupek ; Lineární aktuátor ; Řídící jednotka ; Ovladač ; Příslušenství

Typ: DL1Axxx, DL2xxx, DL4xxx, DL5xxx, DL6xxx, DL7xxx, DL8xxx, DL9xxx, DL10xxx, DL11xxx, DL12xxx, DL14xxx, DL15xxx, DL16xxx, DL17xxx ; Baselift, LA23xxx, LA29xxx, LA31xxx ; CBD4xxx, CBD6Sxxx ; DPxxx, HB1xxx, HB2xxx, RFRLxxx ; BA001, CBD SLS, Kick & Click, RFT Box

Popis a identifikace zařízení: zvedací sloupek pro výškové nastavování ; lineární aktuátor pro polohování ; řídící jednotka pro řízení aktuátorů a polohovacích sloupků ; ovladač pro ovládání pohybu aktuátorů a sloupků

Všechna příslušná ustanovení předpisů Evropských společenství, která strojní zařízení splňuje:

- Směrnice Evropského parlamentu a Rady 2006/42/ES
- Směrnice Evropského parlamentu a Rady 2006/95/ES
- Směrnice Evropského parlamentu a Rady 2004/108/ES

Odkaz na harmonizované normy a jiné technické normy použité při posuzování shody:

EN 60335-1 EN 60335-2-29 EN 60601-1 EN 60950

Poslední dvojčíslí roku, v němž bylo označení CE na výrobek umístěno: 10

Toto prohlášení o shodě je původním ES prohlášením o shodě k finálnímu výrobku.

v Majetíně dne 21.11.2015

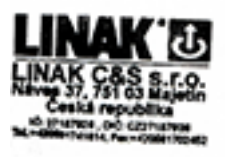

ing Richard Ponižil **indhate/** 

#### **ZÁSADY APLIKACE VÝROBKŮ FIRMY LINAK**

Účelem zásad aplikace výrobků je definování oblasti odpovědnosti ve vztahu výrobků společnosti LINAK definovaných jako hardware, software, technická podpora atd. k zařízení stávajícího nebo nového zákazníka.

Výrobky LINAK, specifikované výše, jsou použitelné do široké škály zařízení v rámci pečovatelství, zdravotnictví, nábytkářského a strojního průmyslu. Společnost LINAK nemůže znát všechny podmínky, za nichž budou výrobky LINAK instalovány, používány a řízeny, jelikož každé jedno zařízení je jedinečné.

Vhodnost a funkcionalita výrobků společnosti LINAK a jejich výkon v různých podmínkách (aplikace, vibrace, zatížení, vlhkost, teplota, frekvence atd.) mohou být prověřeny pouze testováním a ve výsledku za používání výrobků společnosti LINAK odpovídá zákazník. Je také odpovědností zákazníka společnosti LINAK opatřit si a poskytovat všeobecný uživatelský manuál k finálnímu zařízení.

LINAK je odpovědný výhradně za to, že výrobky LINAK splňují specifikace vydané společností LINAK a bude odpovědností zákazníka společnosti LINAK, aby se ujistil, že určitý produkt LINAK může být použit v daném zařízení.

#### **VÝROBNÍ ZÁVODY**

LINAK (Shenzhen) Actuator Systems, Ltd. Phone: +86 755 8610 6656 Fax: +86 755 8610 6990 E-mail: sales@linak.cn www.linak.cn

#### **ZASTOUPENÍ**

#### **AUSTRALIA**<br>**LINAK Australia Phr. Ltd.**

LINAK Australia Pty. Ltd Phone: +61 3 8796 9777 Fax: +61 3 8796 9778 E-mail: sales@linak.com.au www.linak.com.au

#### **AUSTRIA**

LINAK Repräsentanz Österreich (Wien) LINAK OY Phone: +43 (1) 890 7446 Fax: +43 (1) 890 744615 E-mail: info@linak.de<br>
MANA linak at www.linak.at

**BELGIUM & LUXEMBOURG**<br>LINAK Actuator-Systems NV/SA<br>Phone: +32 (0)9 230 01 09<br>Fax: +32 (0)9 230 88 80<br>E-mail: beinfo@linak.be<br>www.linak.be

#### **BRAZIL**

LINAK Do Brasil Comércio De Atuadores Ltda. LINAK GmbH Phone: +55 (11) 2832 – 7070 Phone: +49 6043 9655 0 Fax: +49 6043 9655 60 Fax: +55 (11) 2832 — 7060<br>E-mail: info@linak.com.br<br>www.*linak.com.br* E-mail: info@linak.de

#### **CANADA**

LINAK Canada Inc. Phone: +1 502 253 5595 Fax: +1 416-255-7720 E-mail: info@linak.ca www.linak-us.com

#### **CZECH REPUBLIC**

LINAK C&S S.R.O. Phone: +420581741814 Fax: +420581702452 E-mail: ponizil@linak.cz www.linak.cz

**DENMARK** LINAK Danmark A/S Phone: +45 86 80 36 11 Fax: +45 86 82 90 51 E-mail: linak@linak-silkeborg.dk

**FRANCE**<br>Phone: +33 (0) 2 41 36 34 34<br>Phone: +33 (0) 2 41 36 35 00<br>Fax: +33 (0) 2 41 36 35 00<br>E-mail: linak@linak.fr<br>www.linak.fr

www.linak.dk **FINLAND** Phone: +358 10 841 8700<br>Fax: +358 10 841 8729 Fax: +358 10 841 8729 E-mail: linak@linak.fi www.linak.fi

**GERMANY**

www.linak.de **INDIA**<br>I INAK A/S India Liaison Office LINAK A/S India Liaison Office Phone: +91 120 4393335 Fax: +91 120 4273708 E-mail: info@linak.in www.linak.in **IRELAND** LINAK UK Limited - Ireland Phone: +44 (0)121 544 2211 Fax: +44 (0)121 544 2552 +44 (0)796 855 1606 (UK Mobile) +35 387 634 6554 (Republic Of Ireland Mobile)

**CHINA DENMARK SLOVAKIA** LINAK A/S - Group Headquarters, Guderup Phone: +45 73 15 15 15 Fax: +45 74 45 80 48<br>Fax: +45 73 15 16 13 Fax: +45 73 15 16 13 (Sales) Fax: +421 51 75 63 410 E-mail: jp@linak.sk www.linak.com E-mail: info@linak.com www.linak.com

**ITALY** LINAK Italia S.r.l. Phone: +39 02 48 46 33 66 Fax: +39 02 48 46 82 52 E-mail: info@linak.it www.linak.it

**JAPAN** LINAK K.K. Phone: 81-45-533-0802 Fax: 81-45-533-0803<br>E-mail: linak@linak.jp<br>*www.linak.jp* **MALAYSIA** LINAK Actuators Sdn. Bhd. Phone: +60 4 210 6500<br>Fax: +60 4 226 8901 Fax: +60 4 226 8901 E-mail: info@linak-asia.com www.linak.my **NETHERLANDS**<br>UNAK Actuator-Systems B.V. LINAK Actuator-Systems B.V. Phone: +31 76 5 42 44 40 Fax: +31 76 5 42 61 10 E-mail: info@linak.nl www.linak.nl **NEW ZEALAND** LINAK New Zealand Ltd. Phone: +64 9580 2071<br>Fax: +64 9580 2072  $+6495802072$ E-mail: nzsales@linak.com.au www.linak.co.nz

LINAK Slovakia s.r.o. Phone: +421 51 75 63 414

**USA** LINAK U.S. Inc. North and South American Headquarters Phone: +1 502 253 5595<br>Fax: +1 502 253 5596 Fax: +1 502 253 5596 E-mail: info@linak-us.com www.linak-us.com

> **SWITZERLAND** LINAK AG Phone: +41 43 388 31 88 Fax: +41 43 388 31 87 E-mail: info@linak.ch www.linak.ch **TAIWAN**

LINAK A/S Taiwan Representative Office Phone: +886 2 27290068<br>Eav: +886 2 27290096 Fax: +886 2 27290096 Mobile: +886 989292100 E-mail: michael.chen@linak.com.tw www.linak.com.tw **TURKEY** LINAK İth. İhr. San. ve Tic. A.Ş. Phone: + 90 312 4726338<br>Eav: + 90 312 4726635 Fax: + 90 312 4726635 E-mail: info@linak.com.tr www.linak.com.tr **UNITED KINGDOM** LINAK UK Limited Phone: +44 (0)121 544 2211 Fax: +44 (0)121 544 2552 E-mail: sales@linak.co.uk www.linak.co.uk

#### **NORWAY**

LINAK Norge AS Phone: +47 32 82 90 90 Fax: +47 32 82 90 98 E-mail: info@linak.no www.linak.no

#### **POLAND** LINAK Polska

Phone: +48 (22) 500 28 74 Fax: +48 (22) 500 28 75 E-mail: dkreh@linak.dk www.linak.pl

**REPUBLIC OF KOREA** LINAK Korea Ltd. Phone:  $+82-(0)2-6231-1515$ <br>Fax:  $+82-(0)2-6231-1516$ Fax: +82-(0)2-6231-1516 E-mail: scully@linak.kr

#### **RUSSIAN FEDERATION**

www.linak.kr

000 LINAK Phone: +7 495 280 14 26 Fax: +7 495 687 14 26 E-mail: info@linak.ru www.linak.ru

**SPAIN**<br>UNAK Actuadores SLU LINAK Actuadores, S.L.u Phone: +34 93 588 27 77 Fax: +34 93 588 27 85 E-mail: linakact@linak.es www.linak.es

**SWEDEN** LINAK Scandinavia AB Phone: +46 8 732 20 00<br>Fax: +46 8 732 20 50  $+4687322050$ E-mail: info@linak.se www.linak.se

### **OSTATNÍ ZEMĚ**

**LINAK INTERNATIONAL** Phone: +45 73 15 15 15 Fax:  $+45$  74 45 90 10<br>Fax:  $+45$  73 15 16 13  $+45$  73 15 16 13 (Sales) E-mail: info@linak.com www.linak.com

#### **Podmínky užití**

Koncový uživatel nese plnou zodpovědnost za určení vhodnosti a správné použití výrobků firmy LINAK v konkrétním zařízení. LINAK poskytuje o svých produktech přesné a aktuální informace. S ohledem na neustálý vývoj a zlepšování našich výrobků neručíme za aktuálnost a úplnost údajů v tomto návodu. Ze stejného důvodu nemůže LINAK garantovat trvalou dostupnost jednotlivých typů výrobků. LINAK si proto vyhrazuje právo ukončit výrobu a prodej zboží uvedeného v tomto návodu nebo na webu.

Veškerý prodej a dodávky zboží se řídí dle instrukce "Standardní podej a dodávky zboží se narace mstránech podmínky pro prodej a dodávky zboží" firmy LINAK. Kopii těchto podmínek Vám poskytneme na požádání.

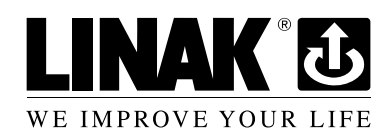

si vyhrazuje právo na změny C&S<sub>S-LO</sub> LINAK

### **DISTRIBUTOŘI**

#### **ARGENTINA**

Novotec Argentina SRL Phone: +[54] (11) 4303-8900/8989 Fax: +[54] (11) 4032-0184 E-mail: info@novotecargentina.com E-mail: hejplastic-div@centrin.net.id www.novotecargentina.com

#### **AUSTRALIA**

Ballarat Industrial Supplies www.ballind.com.au

BL Shipways & Co www.blshipway.com.au

Gas Strut Marine and Industrial www.gasstrutmarine.com.au

Prime Motion & Control www.primehyd.com.au

West Vic Industrial Supplies www.westvicindustrial.com.au

#### **COLOMBIA**

MEM Ltda Phone: +[57] (1) 334-7666 Fax: +[57] (1) 282-1684 E-mail: servicioalcliente@memltda.com.co Fax: +65 6844 0070 E-mail: servodynamics@servo.com.sg www.servo.com.sg www.memltda.com.co

**INDONESIA** 

E-mail: sales@linak.co.uk www.linak.co.uk

Pt. Himalaya Everest Jaya Phone: +6 221 544 8956/8965, Fax: +6 221 619 4658/1925 www.hej.co.id

#### **IRAN** Bod Inc. Phone: +98 2188998635-6 Fax: +98 2188954481 E-mail: info@bod.ir

#### www.bod.ir **RUSSIAN FEDERATION**

000 FAM Phone: +7 812 3319333<br>Eav: +7 812 3271454 Fax: +7 812 3271454 E-mail: purchase@fam-drive.ru www.fam-drive.ru

#### **SINGAPORE**

Servo Dynamics Pte. Ltd. Phone: +65 6844 0288<br>Fax: +65 6844 0070

### **SOUTH AFRICA**

Industrial Specialised Applications CC Phone: +27 11 312 2292 or +27 11 2077600 (Switch Board) Fax: +27 11 315 6999 E-mail: gartht@isagroup.co.za www.isaza.co.za

**UNITED ARAB EMIRATES** 

Mechatronics Phone: +971 4 267 4311 Fax: +971 4 267 4312 E-mail: mechtron@emirates.net.ae www.mechatronics.ae